## **ИЗМЕРИТЕЛЬ ВЛАЖНОСТИ И ТЕМПЕРАТУРЫ**

### **ИВТМ-7/4 Р-МК-Щ**

## **РУКОВОДСТВО ПО ЭКСПЛУАТАЦИИ**

**И ПАСПОРТ**

**ТФАП.413614.007 РЭ**

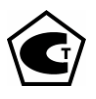

### **СОДЕРЖАНИЕ**

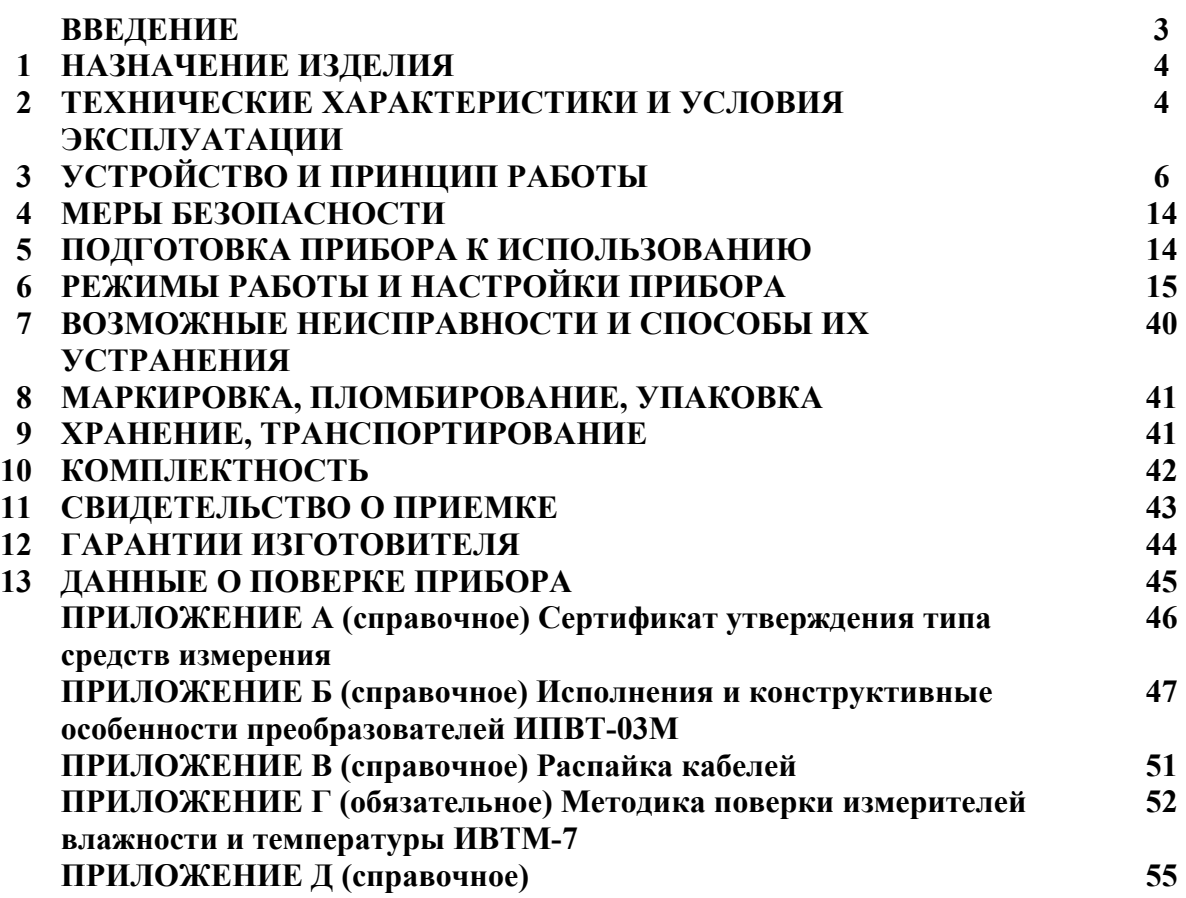

Настоящее руководство по эксплуатации и паспорт являются документом, удостоверяющим основные параметры и технические характеристики измерителя влажности и температуры ИВТМ-7/4 Р-МК-Щ (исполнения ИВТМ-7/4 Р-МК-4Р-Щ, ИВТМ-7/4 Р-МК-8Р-Щ, ИВТМ-7/4 Р-МК-4А-Щ, ИВТМ-7/4 Р-МК-8А-Щ).

Настоящее руководство по эксплуатации и паспорт позволяет ознакомиться с устройством и принципом работы измерителя влажности и температуры ИВТМ-7/4 Р-МК-Щ (исполнения ИВТМ-7/4 Р-МК-4Р-Щ, ИВТМ-7/4 Р-МК-8Р-Щ, ИВТМ-7/4 Р-МК-4А-Щ, ИВТМ-7/4 Р-МК-8А-Щ) и устанавливают правила его эксплуатации, соблюдение которых обеспечивает поддержание его в постоянной готовности к работе.

Прибор выпускается согласно ТУ 4311-001-70203816-2006, имеет сертификат об утверждении типа средств измерений RU.C.31.083.A № 26834/1 и зарегистрирован в Государственном реестре средств измерений под № 15500-07

В конструкцию, внешний вид, электрические схемы и программное обеспечение прибора могут быть внесены изменения, не ухудшающие его метрологические и технические характеристики, без предварительного уведомления.

Права на топологию всех печатных плат, схемные решения, программное обеспечение и конструктивное исполнение принадлежат изготовителю – ЗАО "ЭКСИС". Копирование и использование – только с разрешения изготовителя.

В случае передачи прибора на другое предприятие или в другое подразделение для эксплуатации или ремонта, настоящее руководство по эксплуатации и паспорт подлежат передаче вместе с прибором.

## **1 НАЗНАЧЕНИЕ ИЗДЕЛИЯ**<br>**1.1** Прибор предназначен для не

- **1.1** Прибор предназначен для непрерывного (круглосуточного) измерения, регулирования и регистрации влажности и температуры воздуха и/или других неагрессивных газов.
- **1.2** Прибор может применяться в различных технологических процессах в промышленности, энергетике, сельском хозяйстве, гидрометеорологии и других отраслях хозяйства.

#### **2 ТЕХНИЧЕСКИЕ ХАРАКТЕРИСТИКИ ИЗДЕЛИЯ И УСЛОВИЯ ЭКСПЛУАТАЦИИ**

**2.1** Технические характеристики прибора приведены в таблице 2.1.

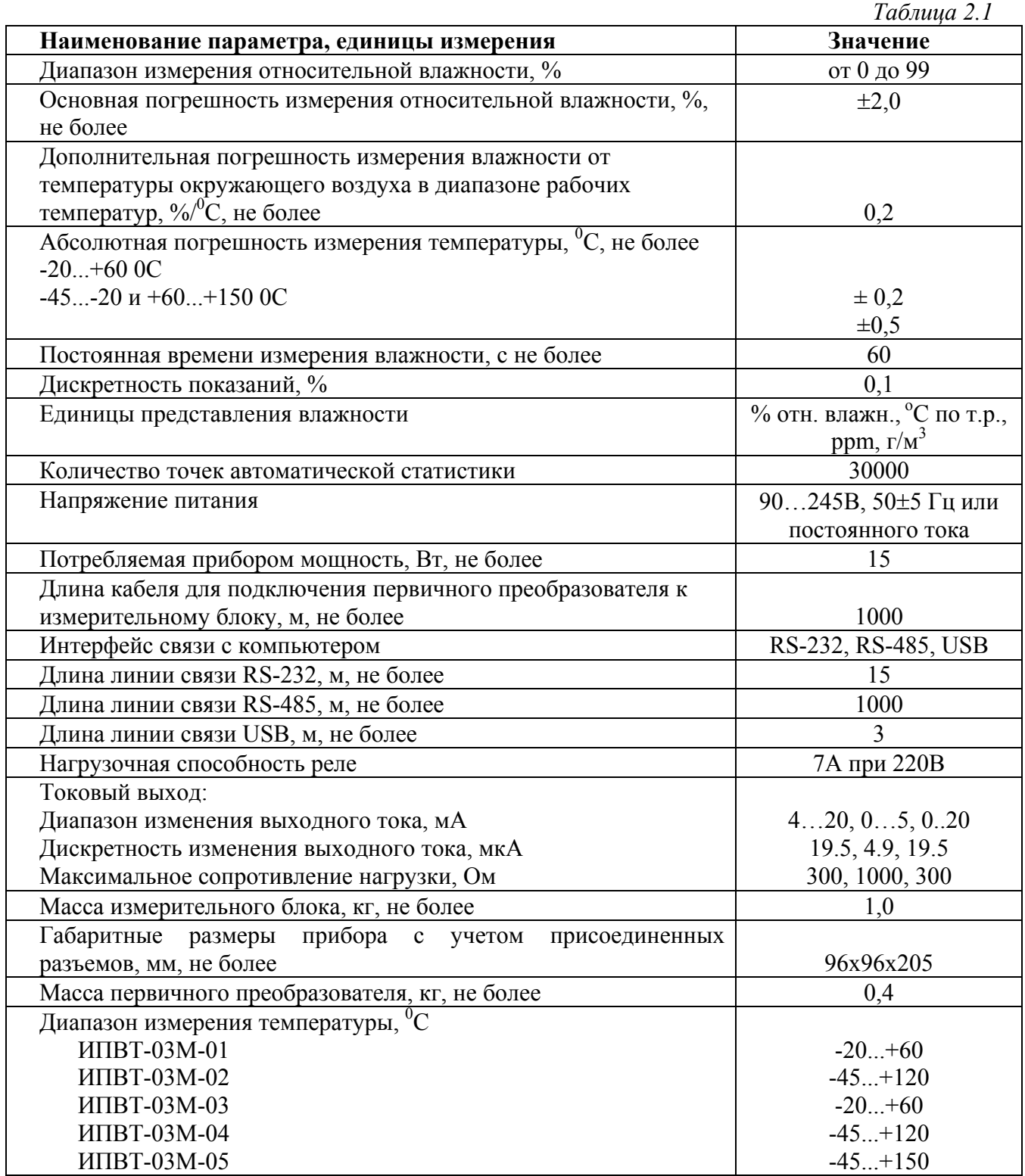

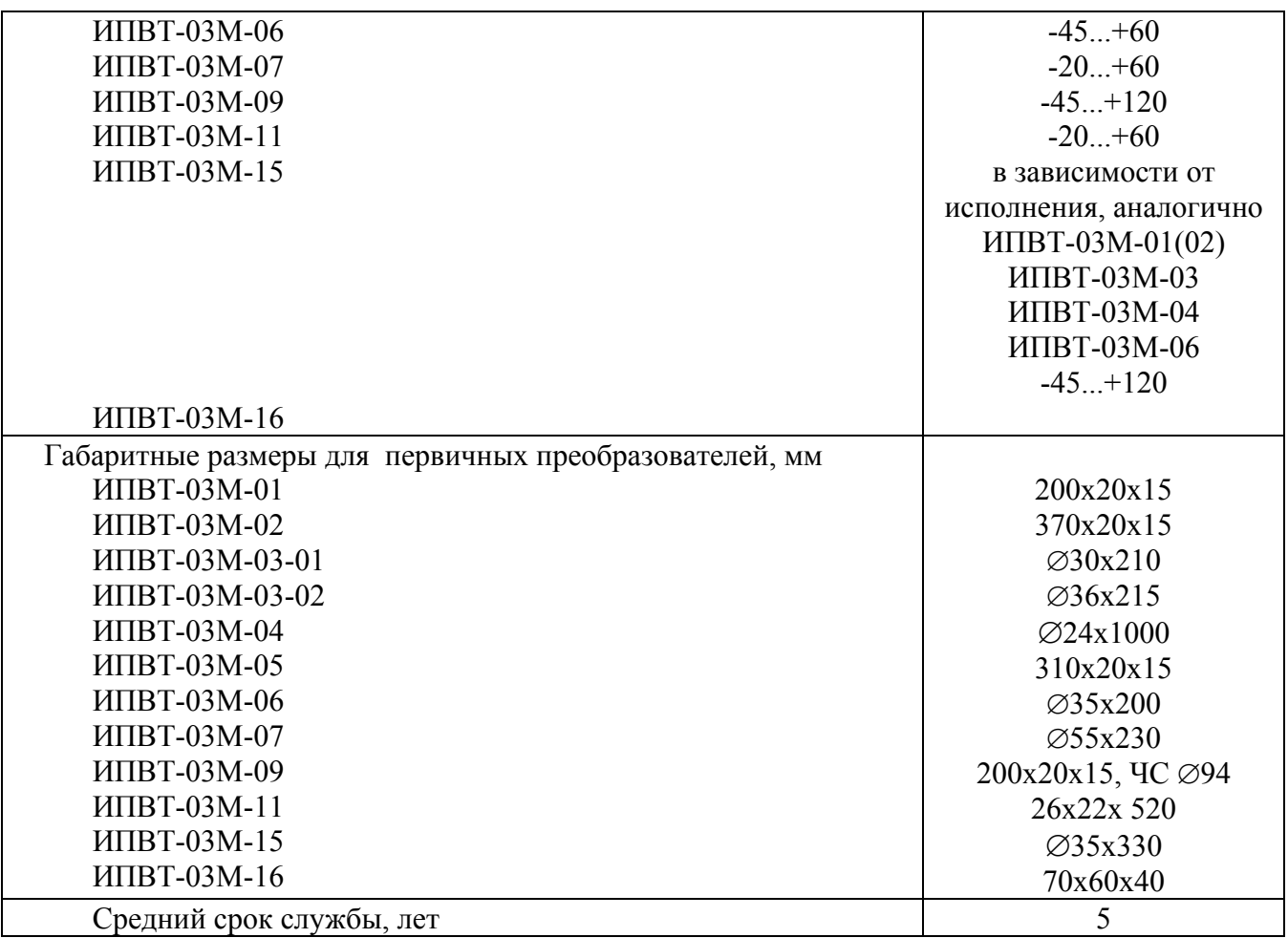

#### **2.2** Условия эксплуатации приведены в таблице 2.2

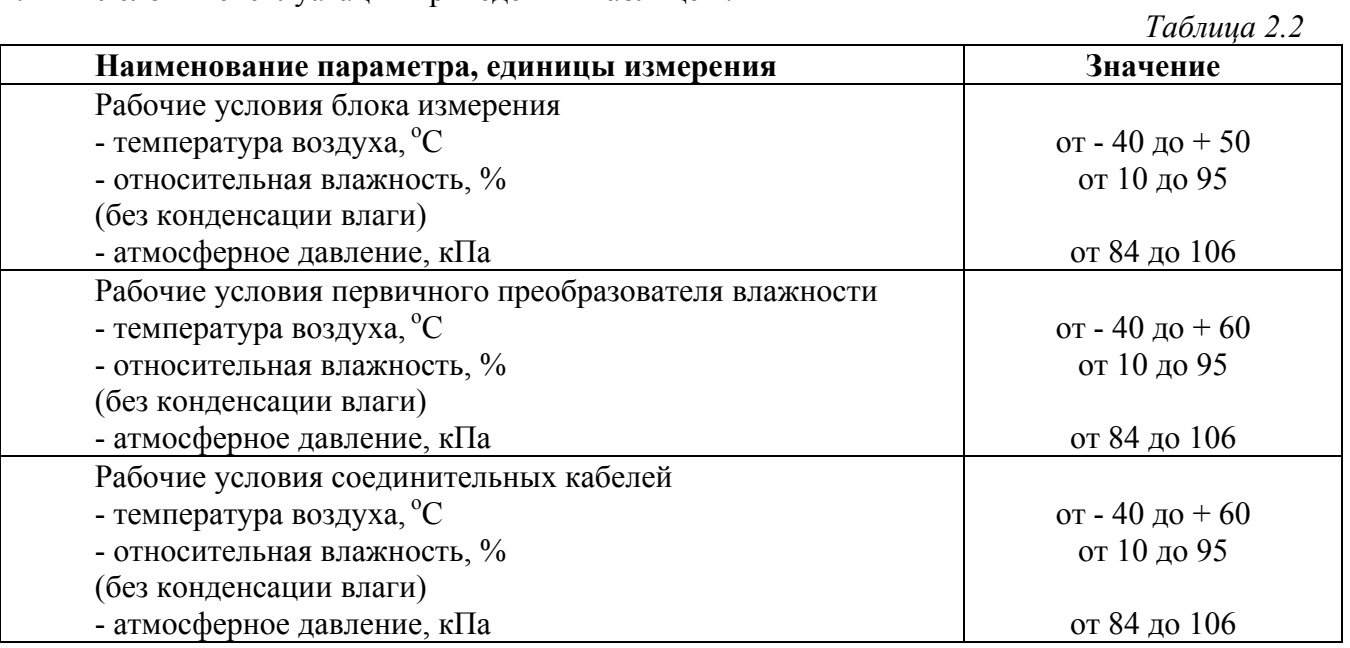

#### **ВНИМАНИЕ!**

Содержание механических и агрессивных примесей в окружающей и контролируемой среде (хлора, серы, фосфора, мышьяка, сурьмы и их соединений), отравляющих элементы датчика, не должно превышать санитарные нормы согласно ГОСТ 12.1005-76 и уровня ПДК (для сероводорода H<sub>2</sub>S уровень ПДК не должен превышать 10 мг/м<sup>3</sup>).

#### **3 УСТРОЙСТВО И ПРИНЦИП РАБОТЫ**

#### **3.1 Устройство прибора**

Прибор состоит из блока измерения и первичных преобразователей влажности, соединяемых с блоком измерения удлинительными кабелями длиной до 1000 метров.

#### **3.2 Блок измерения**

#### **3.2.1 Конструкция блока**

Блок измерения изготавливается в пластмассовом корпусе в щитовом варианте. На лицевой панели блока расположены элементы управления и индикации. На задней панели располагаются: разъемы для подключения преобразователей влажности и давления; клеммы выходов реле (для исполнения ИВТМ-7/4 Р-МК-4Р-Щ и ИВТМ-7/4 Р-МК-8Р-Щ); клеммы токовых выходов (для исполнения ИВТМ-7/4 Р-МК-4А-Щ и ИВТМ-7/4 Р-МК-8Р-Щ); разъёмы интерфейсов RS-485, RS-232, USB; клеммы сетевого питания.

В качестве исполнительных устройств прибор оснащён: 4 реле (исполнение ИВТМ-7/4 Р-МК-4Р-Щ); 8 реле (исполнение ИВТМ-7/4 Р-МК-8Р-Щ); 4 аналоговых выхода (исполнение ИВТМ-7/4 Р-МК-4А-Щ); 8 аналоговых выходов (исполнение ИВТМ-7/4 Р-МК-8А-Щ)

#### **3.2.2 Лицевая панель**

Внешний вид лицевой панели приведен на рисунке 3.1

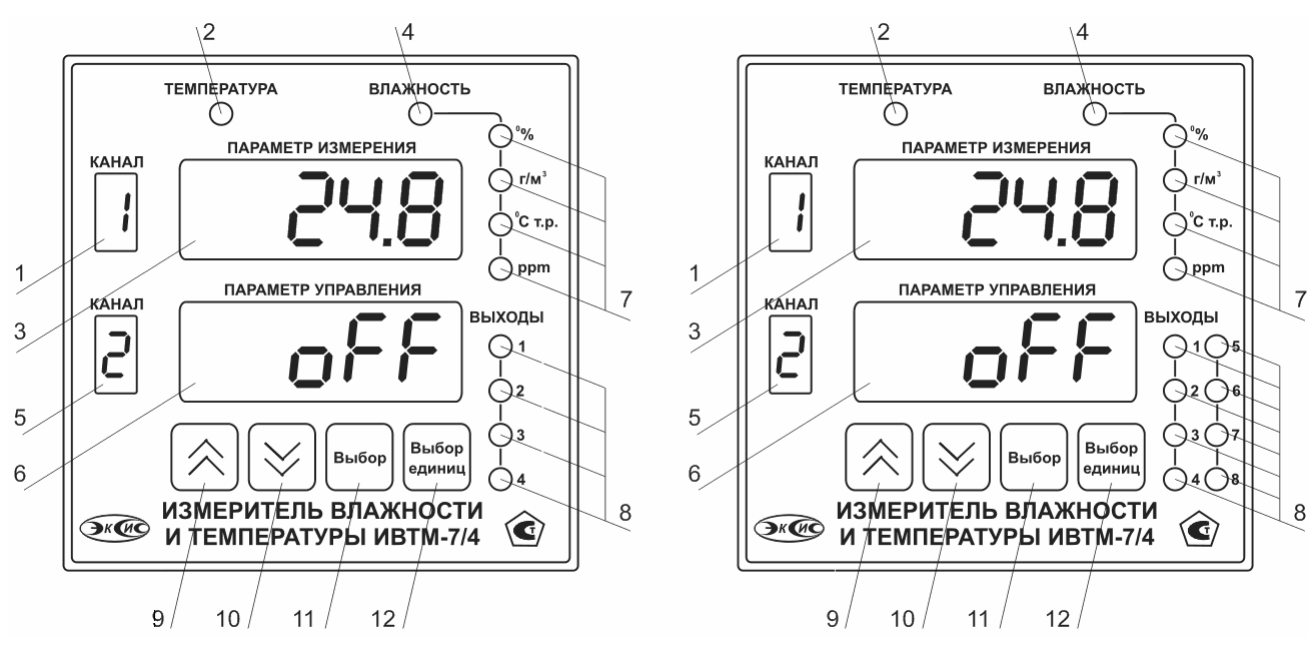

*Рисунок 3.1* Вид передней панели прибора для исполнения: ИВТМ-7/4 Р-МК-4Р-Щ и ИВТМ-7/4 Р-МК-4А-Щ (слева); ИВТМ-7/4 Р-МК-8Р-Щ и ИВТМ-7/4 Р-МК-8А-Щ (cправа).

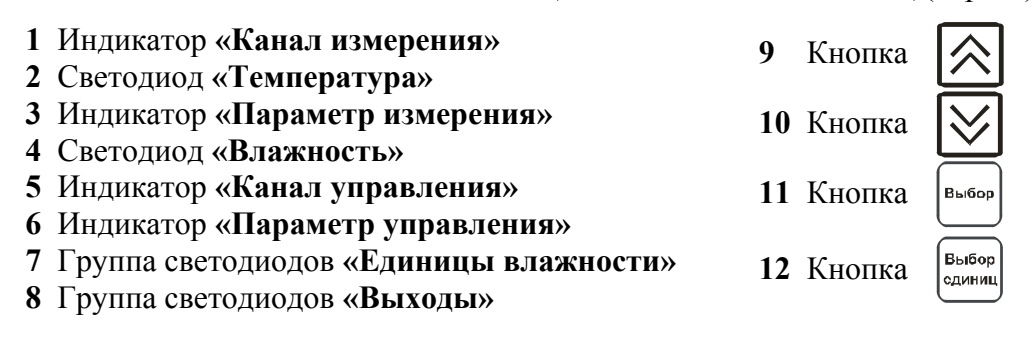

Индикатор **«Параметр измерения»** служит для отображения значений температуры и влажности в режиме измерения.

Индикатор **«Параметр управления»** служит для отображения состояния канала управления.

Индикатор **«Канал измерения»** отображает выбранный канал измерения.

Индикатор **«Канал управления»** отображает выбранный канал управления.

Группа светодиодов **«Единицы влажности»** обозначает тип единиц отображения влажности, которые выводятся на индикатор.

Кнопки **("Увеличение")** и **("Уменьшение")** используются для перемещения по меню и для выбора опций работы прибора; изменения цифрового значения какого-либо параметра при его установке.

Кнопка используется для перемещения по меню и для выбора опций работы

прибора.

Кнопка  $\left[\begin{array}{cc} B_{\text{bif}\mathfrak{so}\{0\}} \\ C_{\text{cylWHM}} \end{array}\right]$  используется для циклического изменения единиц отображения влажности. При этом текущая единица подсвечивается соответствующим светодиодом из группы **«Единицы влажности»**.

#### **3.2.3 Задняя панель**

Внешний вид задней панели приведен на рисунке 3.2

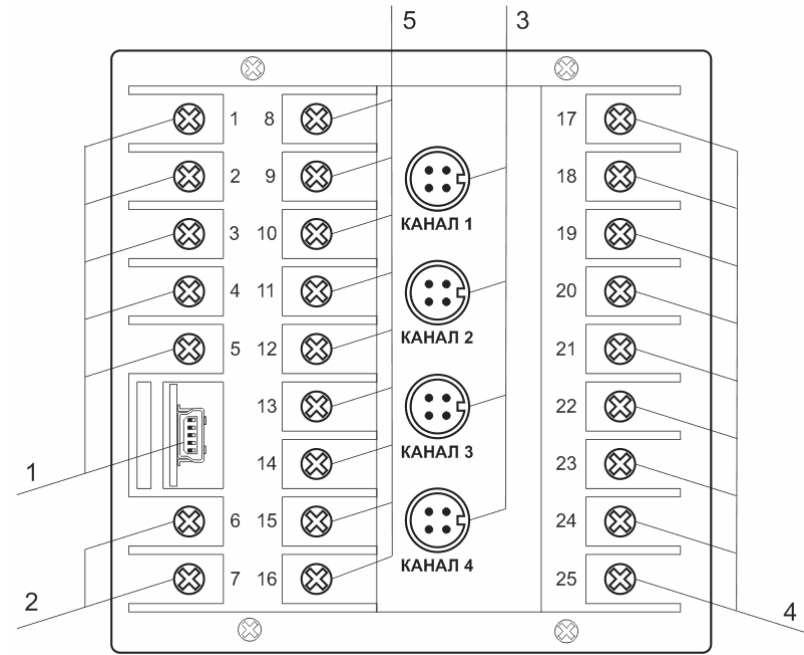

*Рисунок 3.2* Задняя панель прибора

- **1** Клеммы интерфейсов связи
- **2** Клеммы подключения питания прибора
- **3** Разъемы для подключения преобразователей
- **4** Выходные устройства
- **5** Неиспользуемые клеммы

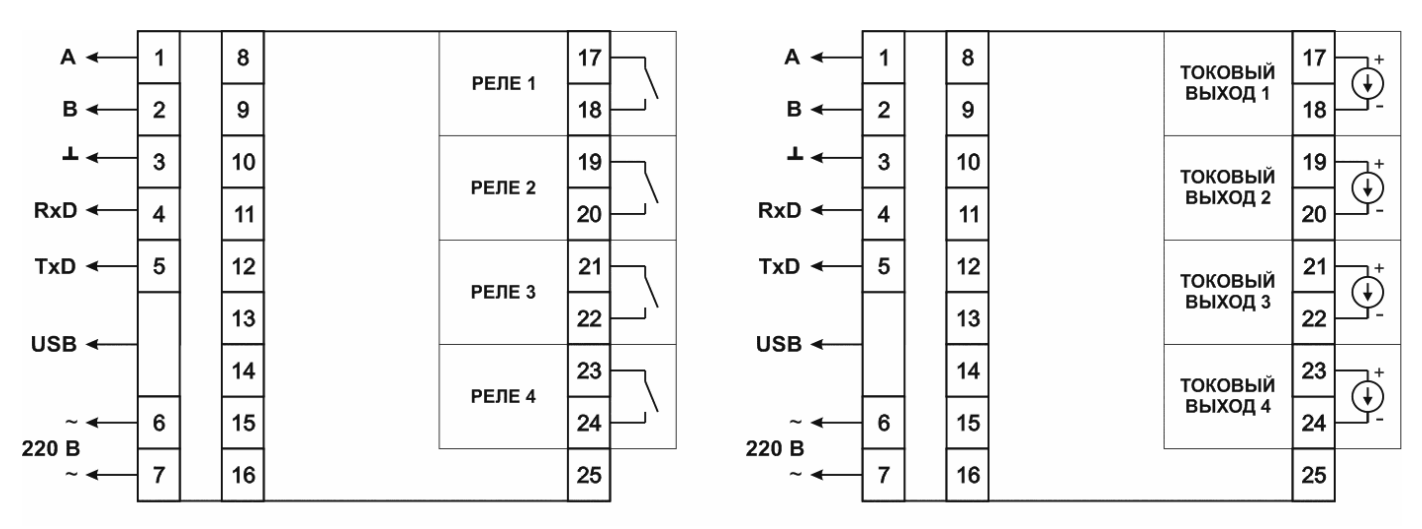

*Рисунок 3.3* Схема подключений клемм задней панели, для исполнения ИВТМ-7/4 Р-МК-4Р-Щ и ИВТМ-7/4 Р-МК-4А-Щ (слева направо)

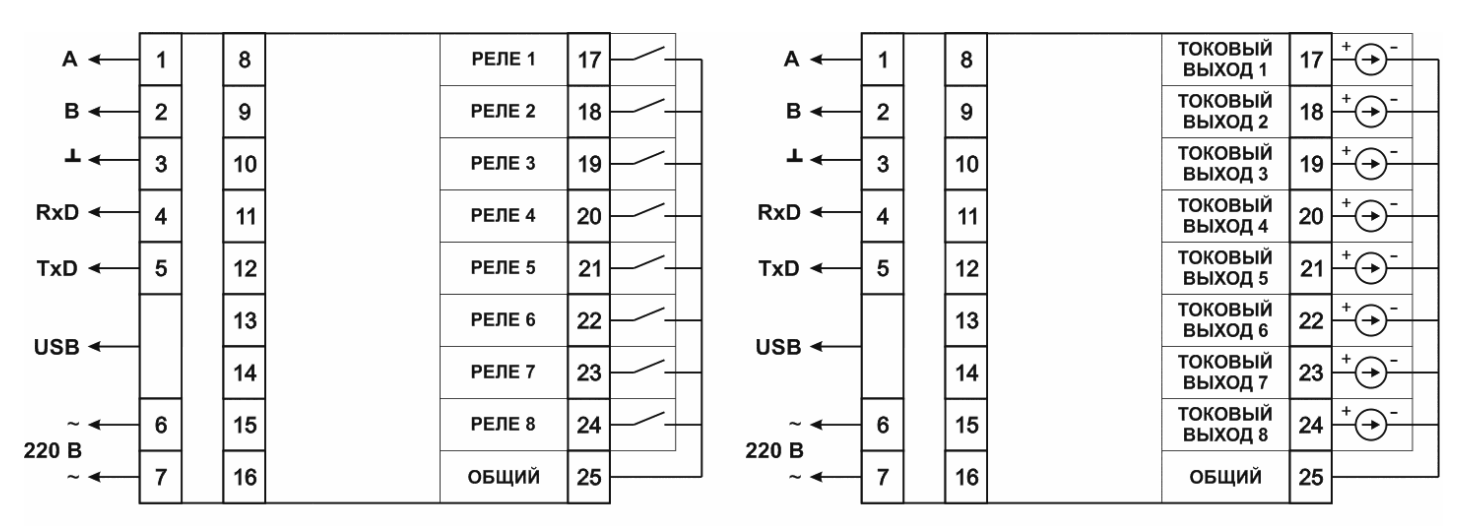

*Рисунок 3.4* Схема подключений клемм задней панели, для исполнения ИВТМ-7/4 Р-МК-8Р-Щ и ИВТМ-7/4 Р-МК-8А-Щ (слева направо)

Разъемы **«Канал 1 ... Канал 4»** предназначены для подключения преобразователей к прибору. Цокалевка разъема приведена на рисунке 3.5.

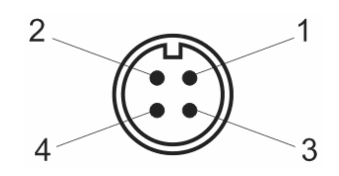

*Рисунок 3.5* Разъем для подключения первичного преобразователя

- **1** сигнал "**A**" RS-485 или токовый вход
- **2** сигнал "**B**" RS-485 или токовый вход
- **3** общий провод
- **4** питание преобразователя

Разъем **"USB"** предназначен для подключения прибора по интерфейсу USB компьютеру или иному контроллеру. Цоколевка разъема приведена на рисунке 3.6

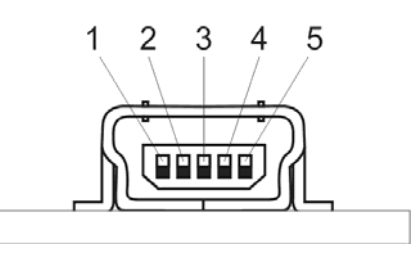

*Рисунок 3.6* Разъем mini USB

- **1** питание (+5В)
- **2** линия D-
- **3** линия D+
- **4** не используется
- **5** общий (земля)

#### **3.2.4 Принцип работы**

#### **3.2.4.1 Индикация измерений**

Измерительный блок считывает информацию из измерительного преобразователя влажности – температуру и влажность анализируемой среды - и индицирует их на индикаторах лицевой панели. Связь с измерительным преобразователем влажности ведется по цифровому интерфейсу RS485 на скорости 9600 бит/с. Интервал опроса преобразователя составляет около одной секунды. В зависимости от выбранных единиц индикации влажности осуществляет пересчет из основных единиц измерения **%** – в требуемые.

#### **3.2.4.2 Регистрация измерений**

При необходимости использовать в приборе функцию регистратора следует приобретать его в комплекте с программным обеспечением для компьютера. Данные, полученные от измерительного преобразователя влажности, записываются в энергонезависимую память блока с определенным периодом. Настойка периода, считывание и просмотр данных осуществляется с помощью программного обеспечения.

#### **3.2.4.3 Интерфейсы связи**

С помощью цифровых интерфейсов из прибора могут быть считаны текущие значения измерения влажности и температуры, накопленные данные измерений, изменены настройки прибора. Измерительный блок может работать с компьютером или иными контроллерами по трем цифровым интерфейсам: RS-232, RS-485 и USB. Допускается подключение и работа блока по всем интерфейсам одновременно. Скорость обмена по интерфейсам RS-232 и RS-485 настраивается пользователем в пределах от 1200 до 115200 бит/с. USB интерфейс поддерживает стандарт 2.0, скорость обмена по стандарту Full-Speed. При работе с компьютером прибор определяется как HIDустройство и с операционными системами Windows XP и Windows Vista не требует установки дополнительных драйверов.

#### **3.2.4.4 Работа выходных устройств**

Измерительный блок в качестве выходных устройств оснащён реле или токовыми выходами в зависимости от исполнения. Токовые выходы могут быть настроены пользователем для работы в стандартных диапазонах: 0…5мА, 0…20мА, 4…20мА. Работа выходных устройств определяется настройками каналов управления. Каждое выходное устройство реле или токовый выход жестко связано с каналом управления – выходное устройство 1 управляется каналом управления 1; выходное устройство 2 управляется каналом управления 2 и т.д. При этом канал управления может быть настроен на события и измеряемый параметр любого канала измерения. Работа канала управления может быть настроена одним из следующих способов: *выключено, логический сигнализатор*, *стабилизация с гистерезисом (только для реле)*, *стабилизация по ПИД закону, линейный выход (только для токовых выходов).* При выборе логики *стабилизация с гистерезисом (только для реле)*, *стабилизация по ПИД закону*, прибор может стабилизировать заданный параметр по фиксированному значению, либо по значению, меняющемуся во времени по программе (подробнее см. **6.3.3.3, 6.3.3.4**)

#### *Логический сигнализатор*

В режиме работы логического сигнализатора канал управления включает/выключает выходное устройство по определённым событиям в каналах управления, для токового выхода означает минимум и максимум тока соответственно. События в каналах управления могут быть следующие: *нарушение нижнего порога, нарушение верхнего порога.* Все разрешённые для сигнализатора события по всем каналам измерения логически складываются и образуют логическую функцию приведенную ниже:

*f* = *НП*1• *Рнп*1+ *ВП*1• *Рвп*1+ *НП*2 • *Рнп*2 + *ВП*2 • *Рвп*2

где:

*НП1,НП2,ВП1,ВП2 –* события нарушения нижних и верхних порогов в соответствующих каналах измерения; *Рнп1,Рнп2,Рвп1,Рвп2* – разрешение использования событий нарушения соответствующих порогов.

Примеры событий нарушения верхних и нижних порогов и использования этих событий для сигнализации приведены на рисунках 3.7, 3.8

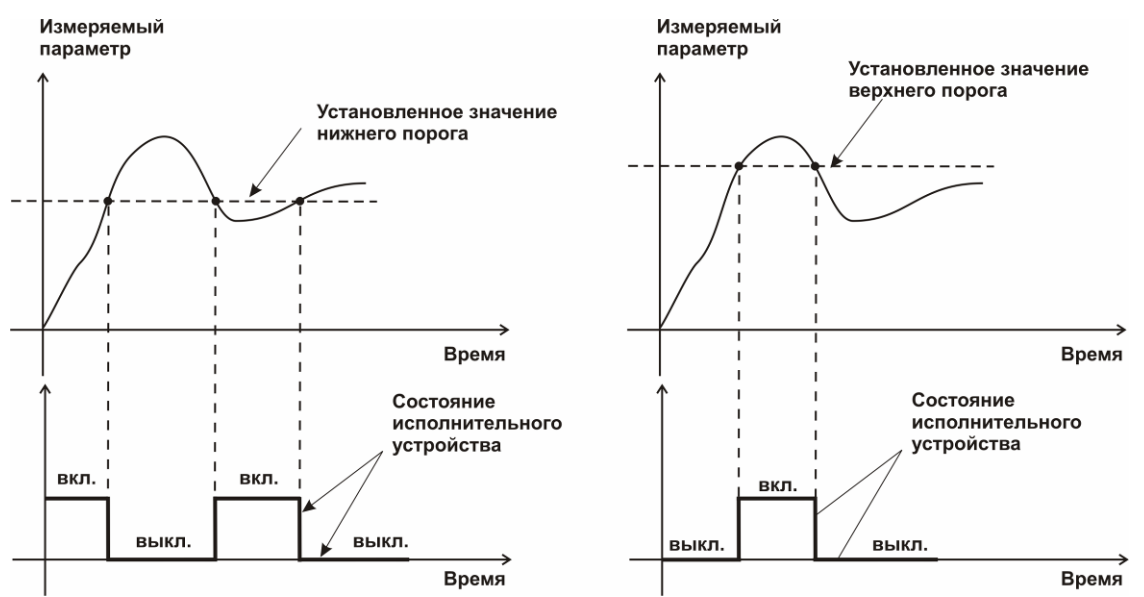

*Рисунок 3.7* События: нарушения НП (слева), нарушение ВП (справа)

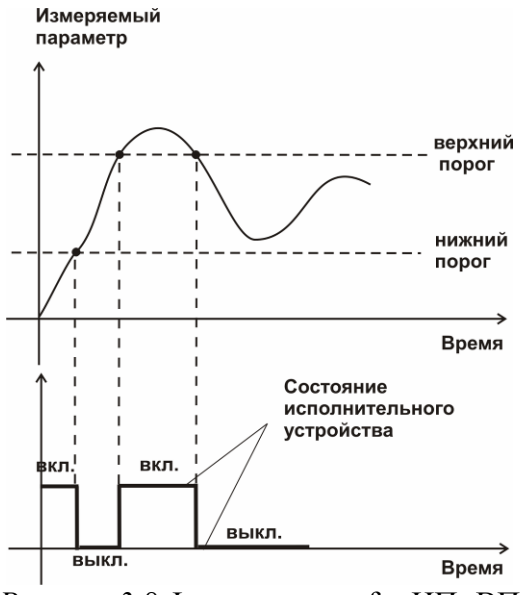

*Рисунок* 3.8 Функция вида  $f = H \Pi + B \Pi$ 

#### *Стабилизация с гистерезисом*

Стабилизация измеряемого параметра с гистерезисом применяется в случаях, когда не требуется высокая точность стабилизируемого параметра, либо когда объект, параметр которого стабилизируется (например, температура), имеет малое время инерции. При выборе типа работы канала управления – стабилизация с гистерезисом, каналу управления назначается канал измерения (любой), параметр которого будет стабилизироваться. Каждый канал управления имеет программу изменения стабилизируемого параметра во времени, по этой программе стабилизируемый параметр линейно изменяется по точкам программы. Пример работы канала управления настроенного на стабилизацию с гистерезисом приведен на рисунке 3.9

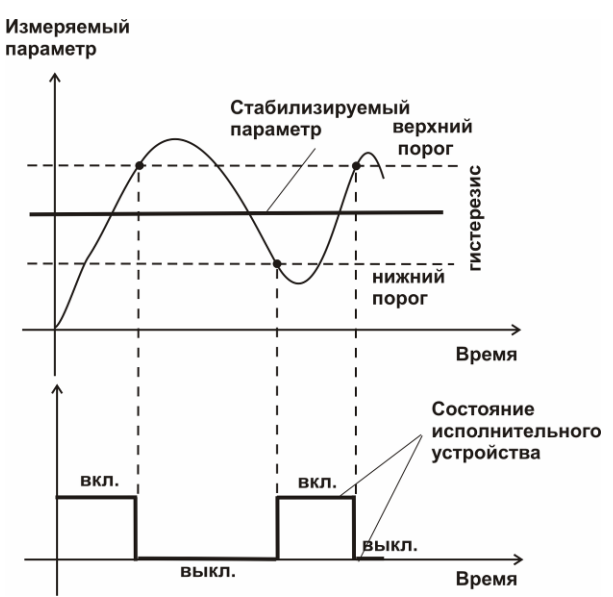

*Рисунок 3.9* Стабилизация с гистерезисом

#### *Стабилизация по ПИД закону*

Стабилизация измеряемого параметра по ПИД закону применяется в случаях, когда не подходит стабилизация с гистерезисом. Регулировка уровня мощности передаваемой объекту регулирования для релейных выходов осуществляется методом широтноимпульсной модуляции (ШИМ). При настройке, период ШИМ следует выбирать не менее чем на два порядка меньше постоянной времени объекта по параметру

регулирования. Для токовых выходов минимум и максимум мощности соответствует минимуму и максимуму тока соответственно. Уровень мощности, передаваемый объекту регулирования, определяется тремя вводимыми коэффициентами ПИД-регулятора *Kp,Tn,Td* . Основная формула расчета приведена ниже:

$$
U(t) = K_p(e(t) + 1 / T_{\pi} \int_0^t e dt + T_a \frac{de}{dt})
$$

При выборе типа работы канала управления – стабилизация по ПИД закону, каналу управления назначается канал измерения (любой), параметр которого будет стабилизироваться. Каждый канал управления имеет программу стабилизируемого параметра, по этой программе стабилизируемый параметр может линейно изменяться во времени. Пример работы канала управления настроенного на стабилизацию по ПИД закону нагреваемого объекта приведен на рисунке 3.10.

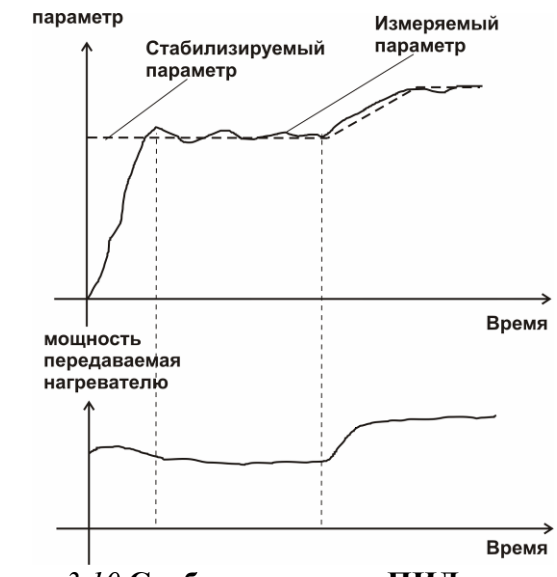

*Рисунок 3.10* **Стабилизация по ПИД закону**

#### *Линейный выход*

Линейный выход используется, когда необходимо получить выходной токовый сигнал прямо пропорциональный измеряемым значениям влажности или температуры. Пользователь может настроить линейный выход на три стандартных диапазона: 0…20мА, 4…20мА, 0…5 мА. Соответствия максимума и минимума между током и измеряемых величин также программируются пользователем. На рисунке 3.11 приведен пример настройки на диапазон 4…20мА на параметр относительной влажности с границами 0...100%

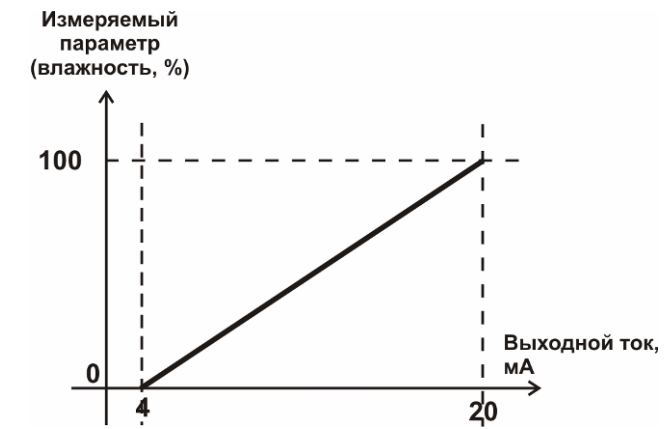

*Рисунок 3.11* Линейный выход 4…20мА по диапазону относительной влажности с границами 0...100%

Формулы расчета выходного тока *I* в мА для заданного минимального *Рmin*, заданного максимального *Pmax* и текущего *Р* значения измеряемого параметра приведены ниже:

 $16 + 4$  $I = \frac{(P - P \min)}{(P \max - P \min)} * 16 + 4$ , для выходного тока 4...20мA, 20  $I = \frac{(P - P \min)}{(P \max - P \min)} * 20$ , для выходного тока 0...20мA, 5  $I = \frac{(P - P \min)}{(P \max - P \min)} * 5$ , для выходного тока 0...5мA.

#### **3.3 Первичный преобразователь влажности**

#### **3.3.1 Конструкция**

Первичные преобразователи выпускаются в металлических и пластмассовых корпусах, в которых находится печатная плата. Расположение чувствительных элементов влажности и температуры зависит от исполнения преобразователя. Исполнения преобразователей приведены в ПРИЛОЖЕНИИ Б.

#### **3.3.2 Принцип работы**

В качестве чувствительного элемента влажности в преобразователе используется емкостной сенсор сорбционного типа. Для измерения температуры применяется платиновый терморезистор. Питание преобразователя осуществляется от измерительного блока напряжением 12В постоянного тока. Связь с измерительным блоком ведется по цифровому интерфейсу RS485 на скорости 9600 бит/с. Интервал опроса преобразователя составляет около одной секунды.

#### **4 МЕРЫ БЕЗОПАСНОСТИ**

- **4.1** Прибор относится к классу защиты 0 по ГОСТ 12.2.007.0 -75.
- **4.2** При эксплуатации и техническом обслуживании необходимо соблюдать требования ГОСТ 12.3.019-80, "Правила технической эксплуатации электроустановок потребителей", "Правила техники безопасности при эксплуатации электроустановок потребителей".
- **4.3** Любые подключения к прибору и работы по его техническому обслуживанию производить только при отключенном питании прибора и отключенными выходными устройствами.
- **4.4** На открытых контактах клемм прибора при эксплуатации может присутствовать напряжение 220 В, 50 Гц, опасное для человеческой жизни.
- **4.5** К работе с прибором допускаются лица, ознакомившиеся с настоящим руководством по эксплуатации и паспортом.

#### **5 ПОДГОТОВКА ПРИБОРА К ИСПОЛЬЗОВАНИЮ**

- **5.1** Извлечь прибор из упаковочной тары. Если прибор внесен в теплое помещение из холодного, необходимо дать прибору прогреться до комнатной температуры в течение 2-х часов.
- **5.2** Соединить измерительный блок и первичные преобразователи соединительными кабелями. В случае если анализируемая среда предполагает содержание механической пыли, паров масла принять меры по их устранению.
- **5.3** При необходимости, подключить исполнительные механизмы или иное оборудование к клеммам разъёмов выходных устройств в соответствии п.**3.2.3**
- **5.4** При комплектации прибора диском с программным обеспечением, установить его на компьютер. Подключить прибор к свободному СОМ-порту или USB-порту компьютера соответствующим соединительным кабелем. При необходимости работы прибора по RS-485 интерфейсу подвести линию связи к клеммам разъёма "**RS-485**" и соединить в соответствии п.**3.2.3.** Подвести сетевой кабель к клеммам разъёма **"~220В"**  в соответствии с п **3.2.3.**
- **5.5** Включить прибор в сеть.
- **5.6** При включении прибора осуществляется самотестирование прибора в течение 5 секунд. При наличии внутренних неисправностей прибор на индикаторе сигнализирует номер неисправности, сопровождаемую звуковым сигналом. После успешного тестирования и завершения загрузки на индикаторе отображаются текущие значения влажности и температуры. Расшифровка неисправностей тестирования и других ошибок в работе прибора приведена в разделе **7**
- **5.7** После использования отсоединить прибор от сети.
- **5.8** Для подтверждения технических характеристик изделия необходимо ежегодно производить поверку прибора. Методика поверки приведена в ПРИЛОЖЕНИИ Г настоящего паспорта.

#### **6 РЕЖИМЫ РАБОТЫ И НАСТРОЙКИ ПРИБОРА**

#### **6.1 Общие сведения**

При эксплуатации прибора его функционирование осуществляется в одном из режимов: **РАБОТА** или **НАСТРОЙКА**. После включения и самодиагностики прибор переходит в режим **РАБОТА**. Независимо от режима работы прибор выполняет опрос первичного преобразователя влажности и преобразователя давления, ведет регистрацию измерений, осуществляет обмен данными по любому из поддерживаемых цифровых интерфейсов, управляет выходными устройствами: реле и токовыми выходами. Если после самодиагностики или в процессе работы прибор индицирует сообщение "**crit err" –** дальнейшая работа с прибором невозможна, и прибор подлежит ремонту. Если в процессе работы прибор индицирует сообщение "**no conf" –** следует вернуть прибор к заводским настройкам, в соответствии с **6.3.2.7**

#### **6.2 Режим РАБОТА**

**6.2.1** Режим "**РАБОТА"** является основным эксплуатационным режимом. В данном режиме на индикаторе **"Температура"** отображается текущее значение температуры анализируемой среды в **<sup>о</sup> С**. На индикаторе **"Влажность"** отображается текущее значение влажности анализируемой среды в одной из возможных единиц: **<sup>о</sup> С** по точке росы, **%** относительной влажности, **ppm**, **мг/м<sup>3</sup>** . Светодиоды **"Единицы влажности"** индицируют текущие единицы отображения влажности. Светодиоды **"Выходы"**  отображают текущее состояния выходных реле - замкнуто/разомкнуто. Светодиоды **"Каналы управления"** отображают выбранный канал управления, состояние которого отображается на индикаторе "**Параметр**". Индикатор "**Параметр**" отображает режим работы канала управления. Возможные варианты индикации в режиме РАБОТА приведены в таблице 6.1.

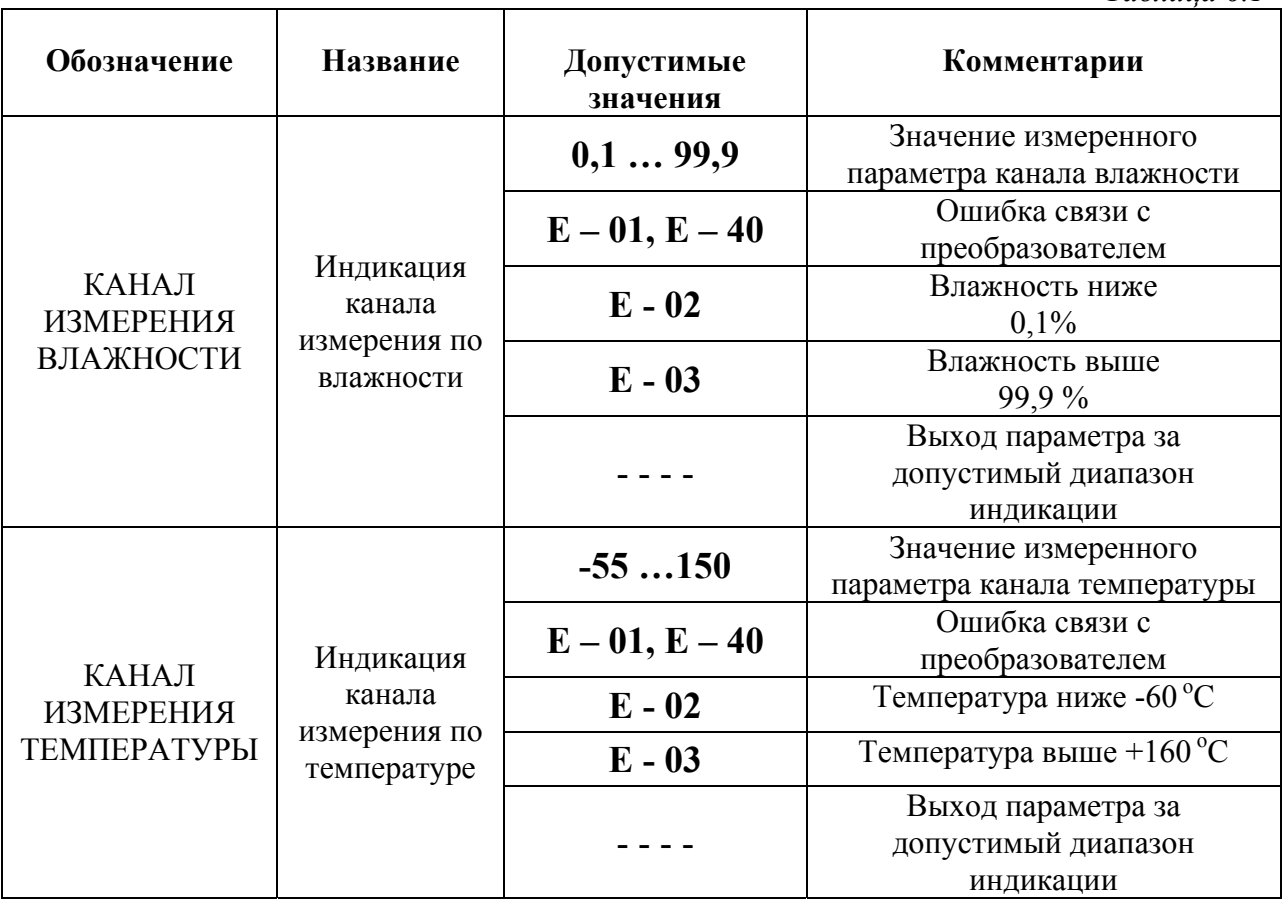

*Таблица 6.1*

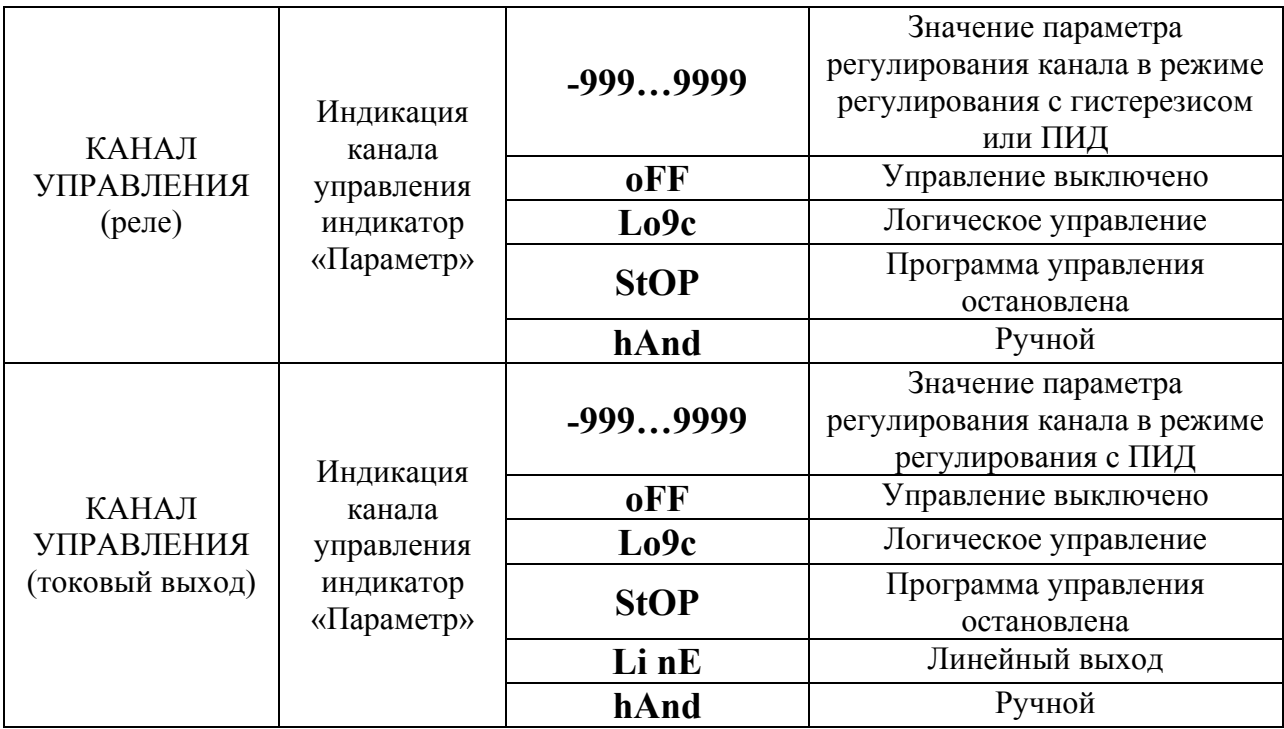

#### **6.2.2 Переключение единиц влажности и вход в режим НАСТРОЙКА**

Переключение между единицами измерения влажности производится кнопкой  $\int_{\text{SALMIM}}$ При этом выбранная единица измерения влажности подсвечивается соответствующим светодиодом. Нажатие кнопки  $\left[\begin{array}{c}\n\text{Bi}\cdot\text{Top} \\
\text{Spin}(n)\n\end{array}\right]$  в течение 2 секунд переводит прибор в режим **НАСТРОЙКА** – подрежим настройки общих параметров прибора. Нажатие кнопки  $|B_{b}$ 6op $|$ в течение 2 секунд переводит прибор в режим **НАСТРОЙКА** – подрежим настройки текущего канала управления. Схема работы прибора в режиме "**РАБОТА"** приведена на рисунке 6.1.

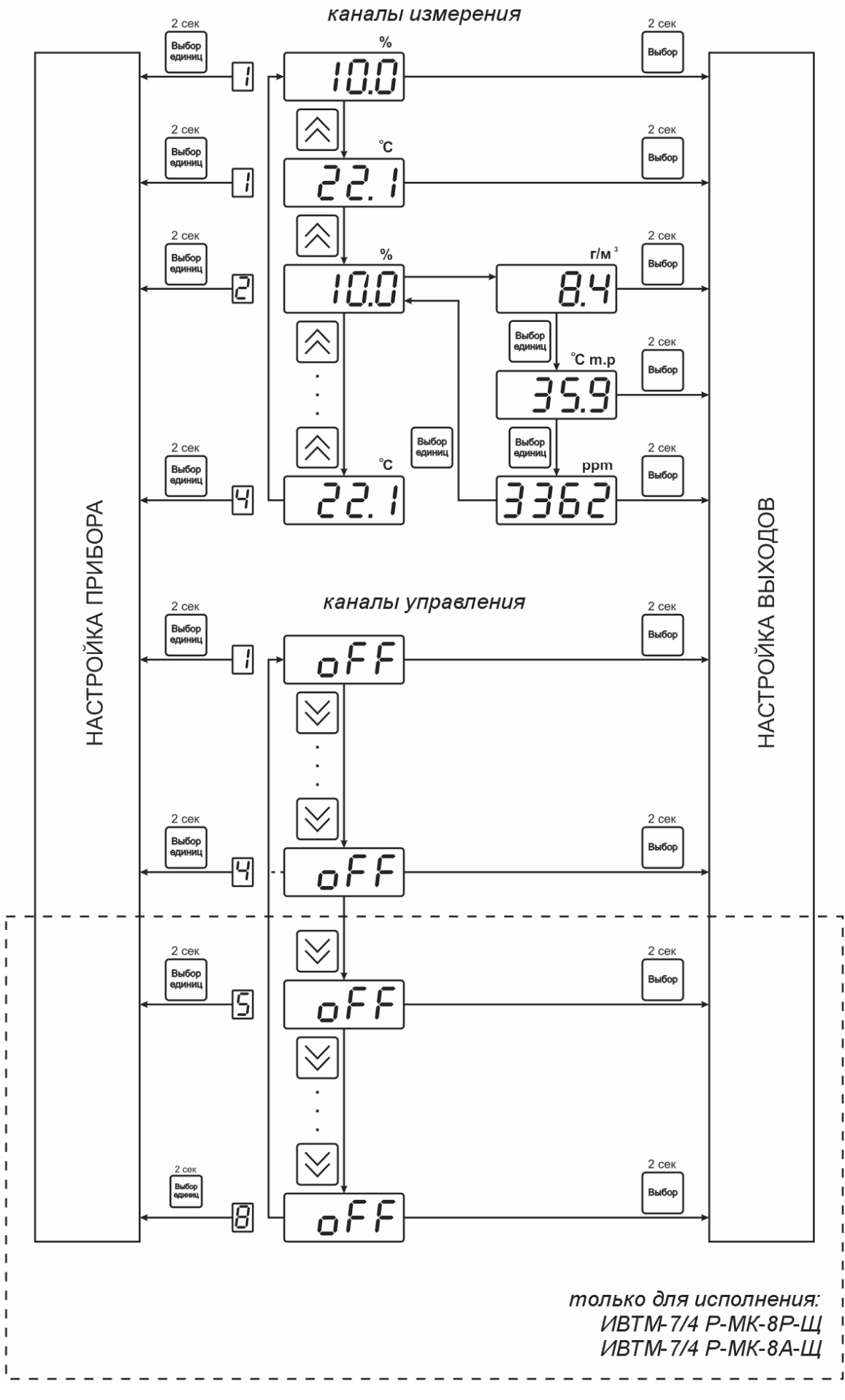

*Рисунок 6.1* Режим "**РАБОТА**"

#### **6.2.3 Выбор канала управления, ручное управление выходными устройствами**

Кнопкой производится выбор текущего канала управления, при этом индикатор "**Параметр**" отображает режим работы текущего канала управления. Нажатием кнопок в течение 2 секунд, осуществляется принудительное включение/выключение выходных устройств. Принудительное включение/выключение возможно, если канал управления выключен и на индикаторе "Параметр" соответствующая индикация, см.

рисунок 6.2

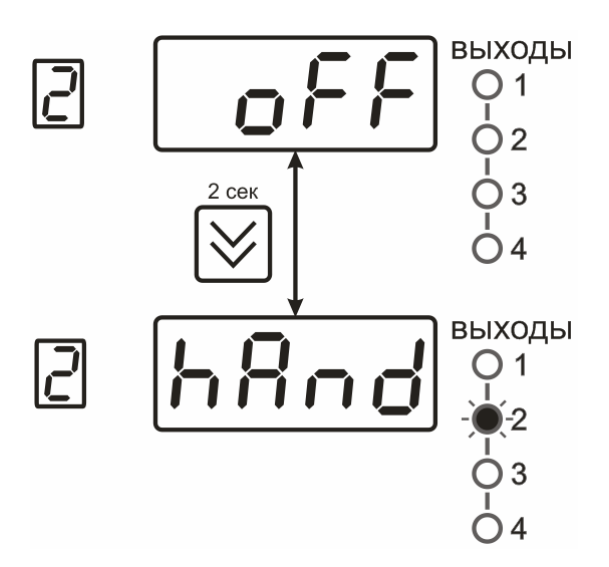

*Рисунок 6.2* Ручное включение выходного устройства (на примере 2-го канала)

Для каналов реле включение означает состояние «замкнуто», для токовых каналов – максимальный ток: в зависимости от настройки канала 5 мА или 20 мА.

Для каналов реле выключение означает состояние «разомкнуто», для токовых каналов – минимальный ток: в зависимости от настройки канала 0 мА или 4 мА.

#### **6.2.4 Управление работой программы регулирования**

Если канал управления настроен на *стабилизацию с гистерезисом* или *стабилизацию по ПИД закону* (логика работы подробно описана в **п.6.3.3.3**) и разрешено использование программы, то управление работой программы: остановка, запуск, пауза – осуществляется кнопкой  $\vert_{\text{Bulge}}$ . Первый запуск программы в текущем выбранном канале управления осуществляется одиночным нажатием кнопки  $\vert$ вьбор. При этом индикатор "**Параметр**" меняет индикацию **StoP** на **StAr** и через 2 секунды осуществляется запуск программы с её первого шага. При необходимости остановить **(StoP)**, перезапустить (**StAr)**, поставить на паузу (**PAuS**) выполнение программы пользователь кнопкойвыбирает требуемое действие. Режим *пауза* не выключает регулирование, но останавливает счет времени в программе. Для снятия с режима паузы пользователь кнопкой выбирает режим продолжения (**Cont**).

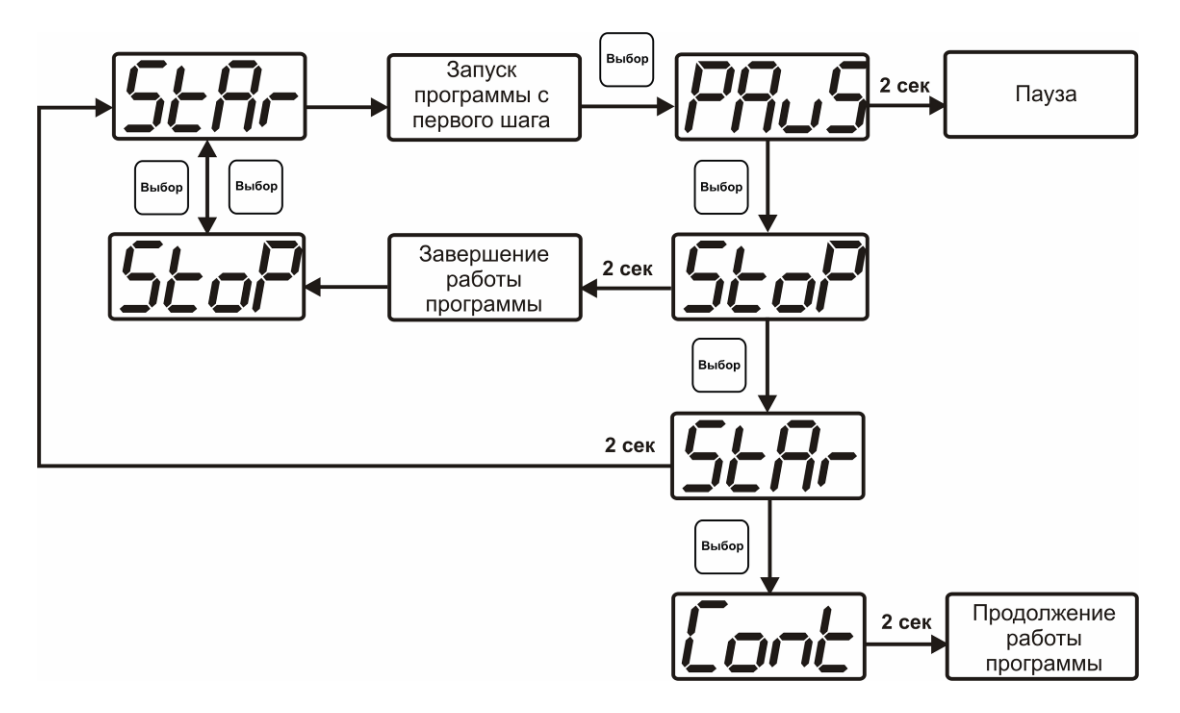

*Рисунок 6.3* Управление программой регулирования

Для запуска программы выбрать «Запуск программы» кнопкой  $|\text{B}_{\text{m}}(n)|$ , после 2 сек задержки, раздается звуковой сигнал, и запуск программы осуществляется. Для останова, перезапуска, продолжения программы выбрать соответствующую опцию кнопкой  $|\text{B}_{\text{b}}(n)|$ . Выбранная опция активируется аналогично «Запуску программы».

#### **6.3 Режим НАСТРОЙКА**

**6.3.1** Режим **НАСТРОЙКА** предназначен для задания и записи в энергонезависимую память прибора требуемых при эксплуатации параметров измерения и управления. Заданные значения параметров сохраняются в памяти прибора после отключения питания. Режим **НАСТРОЙКА** делится на два подрежима: настройка общих параметров прибора и настройка каналов регулирования.

#### **6.3.2 Настройка общих параметров**

**6.3.2.1** Вход в настройку общих параметров прибора осуществляется нажатием кнопки  $\begin{bmatrix} B_{\text{aMWhill}} \\ Q_{\text{aMWhill}} \end{bmatrix}$  в

течение 2 секунд. Настройка общих параметров прибора включает: настройку сетевого адреса, настройку скорости обмена по интерфейсам RS232 и RS485, настройку звуковой сигнализации, настройку порогов, настройку констант (давлений для пересчета влажности), возврат к заводским настройкам. Схема настройки общих параметров прибора приведена на рисунке 6.4 Запись измененных значений производится нажатием кнопки | выбор |. Отказ от внесения изменений и возврат на

верхнее меню - кнопкой  $\Big|_{\text{random}}^{\text{Bul6op}}$ 

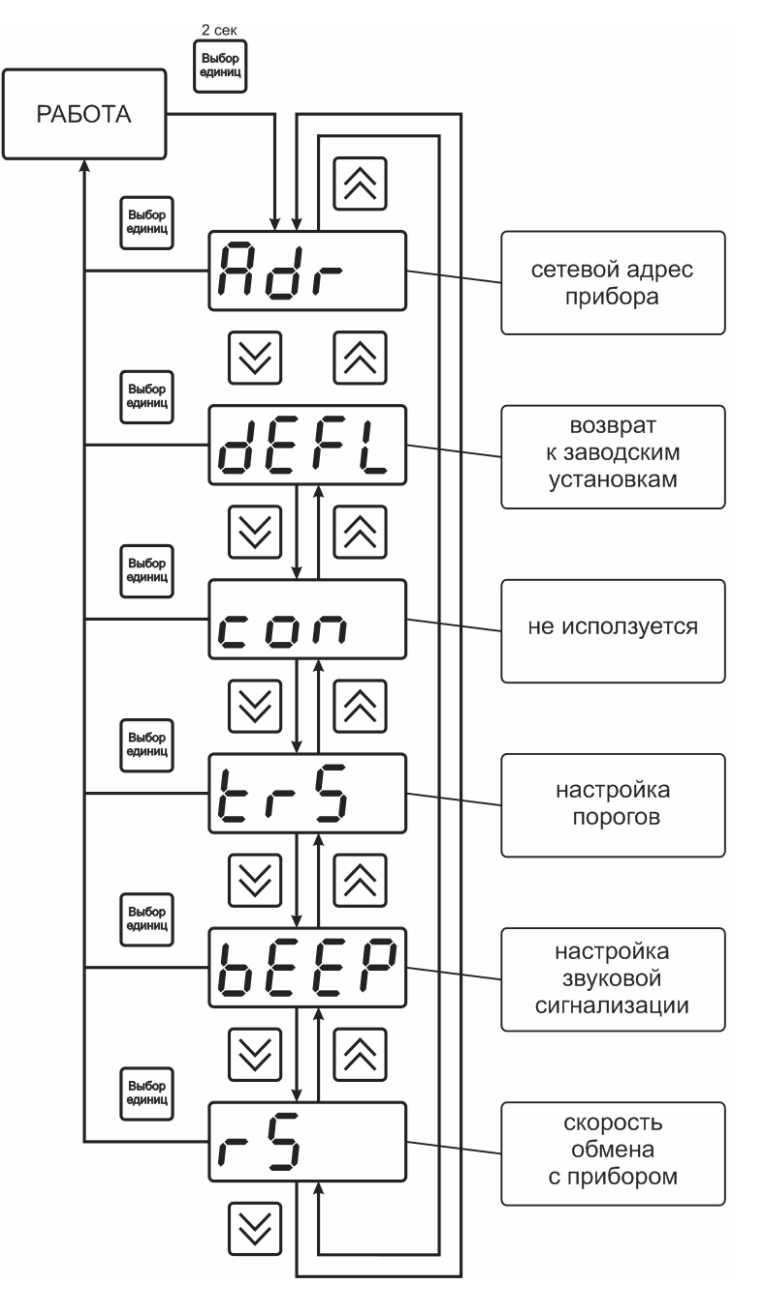

*Рисунок 6.4* Режим "**Настройка**"

**6.3.2.2** Сетевой адрес необходим для работы прибора с компьютером в составе измерительной сети, состоящей из двух или более приборов. Настройка сетевого адреса производится с помощью кнопок  $\left|\bigotimes u\right|\bigvee$  в соответствии с рисунком 6.5. Сетевой адрес может принимать значения от **1** до **9999** в зависимости от количества приборов в сети.

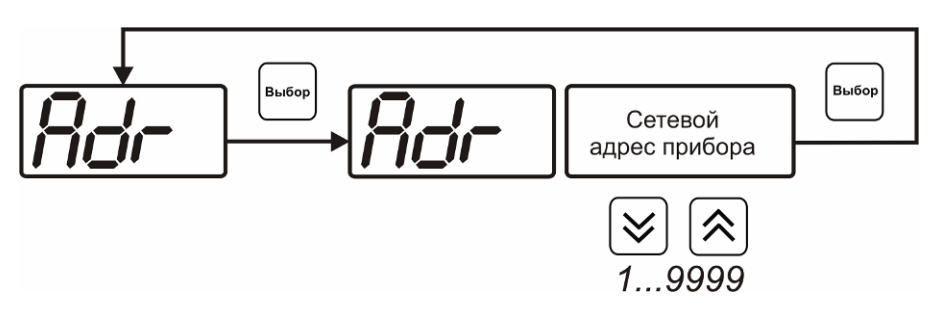

*Рисунок 6.5* Настройка сетевого адреса прибора

**6.3.2.3** Возврат настроек прибора к заводским установкам осуществляется с помощью кнопок  $\mathbf{u}$   $\left[\bigvee\right]$ , как показано на рисунке 6.6: **YES** – вернуться к заводским Выбор установкам, **no** – отказаться от возврата.

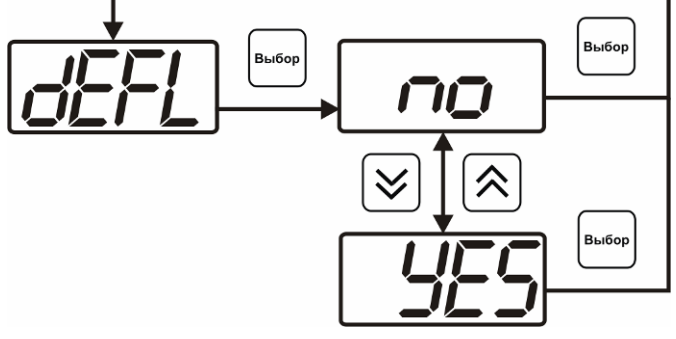

*Рисунок 6.6* Возврат к заводским установкам

 Кроме этого, возврат настроек к заводским установкам можно произвести одновременным нажатием кнопок  $\left[\begin{array}{c}\nB_{\text{b}}\text{f}_{\text{b}}\text{g}_{\text{b}}\text{f}_{\text{c}}\text{g}_{\text{b}}\text{f}_{\text{c}}\n\end{array}\right]$  при включении прибора.

- **6.3.2.4** В режиме **"Установки порогов"** прибор позволяет установить для каждого параметра два пороговых значения - верхнее (верхний порог – "**Up**") и нижнее (нижний порог – "**Lo**"). Пороги - это верхняя и нижняя границы допустимого изменения соответствующей величины. При превышении параметром верхнего порога или снижении ниже нижнего порога в любом из параметров прибор обнаруживает это событие и выдает звуковой сигнал, если звуковая сигнализация включена. Общее число возможных событий в приборе - 1 канал х 2 параметра х 2 порога  $=$  4.
- **6.3.2.5** Режим "**Установка порогов**" позволяет для каждого параметра произвольно задать вид и значение каждого порога. Схема настройки порогов приведена на рисунках 6.7 и 6.8.

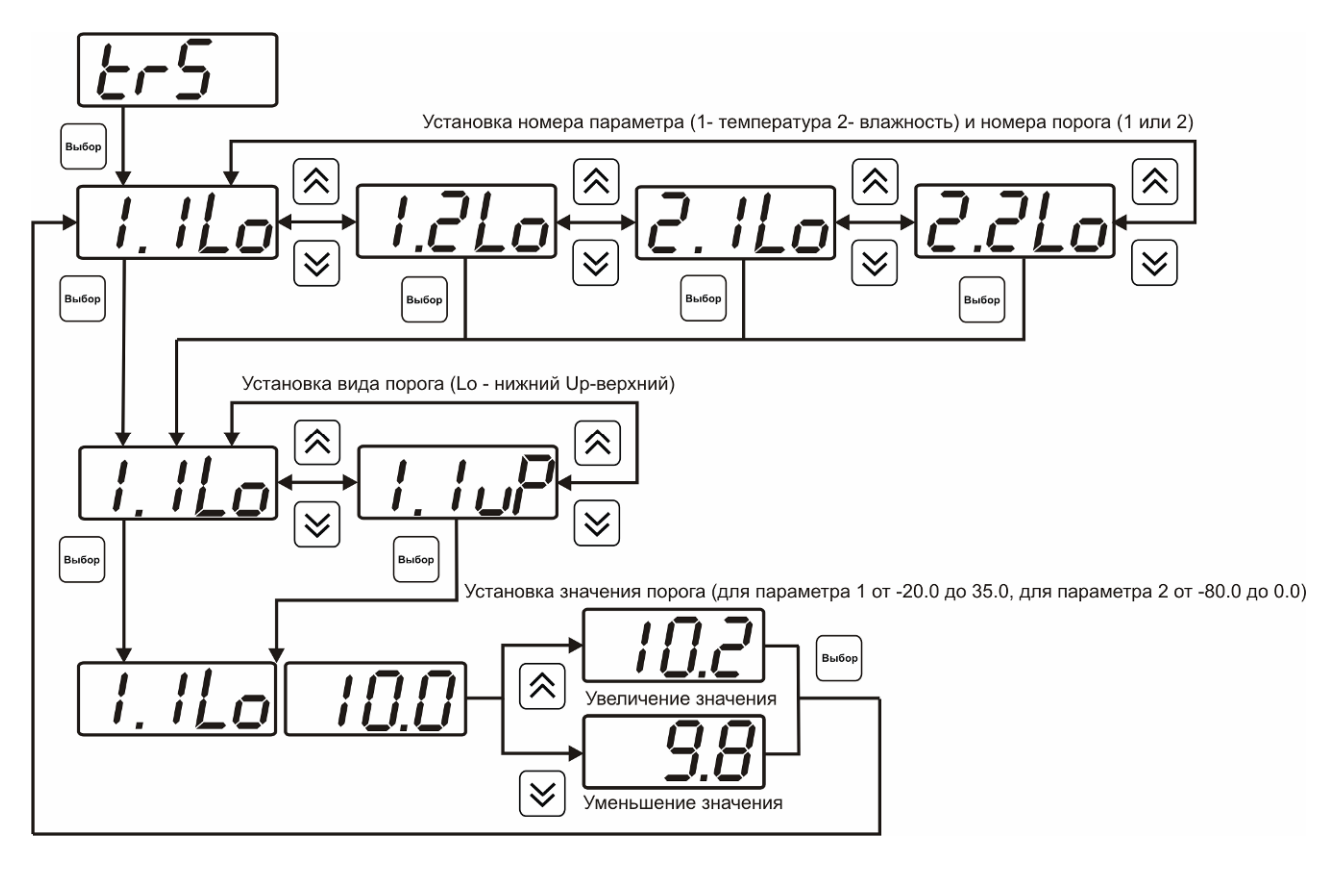

*Рисунок 6.7* Задание порогов по температуре и влажности

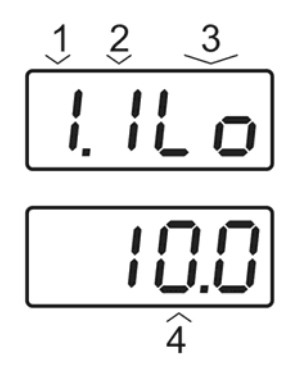

*Рисунок 6.8*. Расшифровка поля настройки порогов

- **1** параметр (**1** температура, **2** влажность)
- **2** номер порога (**1**, **2**)
- **3** вид порога (**Lo** нижний, **uP** верхний)
- **4** значение порога
- **6.3.2.6** Выход из режима "Установка порогов" производится нажатием кнопки  $\begin{bmatrix} B_{\text{b}} & B_{\text{b}} & D_{\text{c}} \\ D_{\text{c}} & D_{\text{c}} & D_{\text{c}} \end{bmatrix}$
- **6.3.2.7** В приборе реализована звуковая сигнализация по нескольким событиям: как реакция на сбой в работе преобразователя, при нарушении пороговых значений, как звуковое сопровождение нажатия кнопок.
- **6.3.2.8** Схема меню настройки звуковой сигнализации приведена на рисунке 6.9:

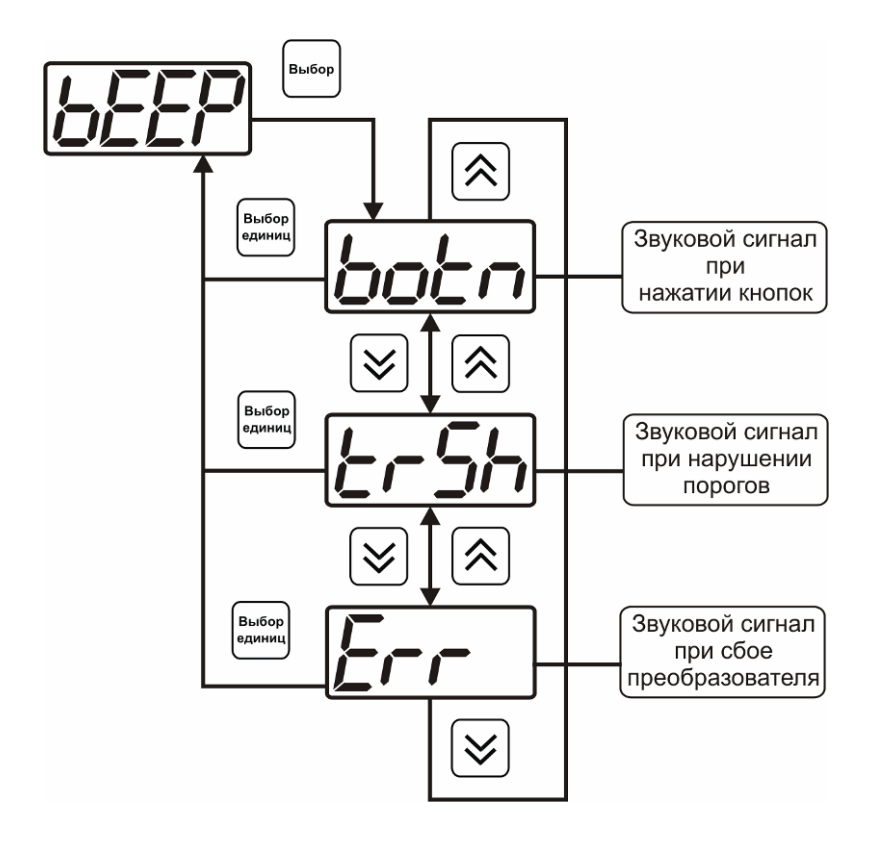

*Рисунок 6.9* Меню настройки звуковой сигнализации

**6.3.2.9** Включение и выключение звуковой сигнализации осуществляется с помощью кнопок

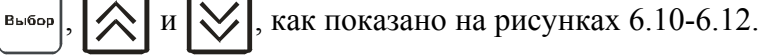

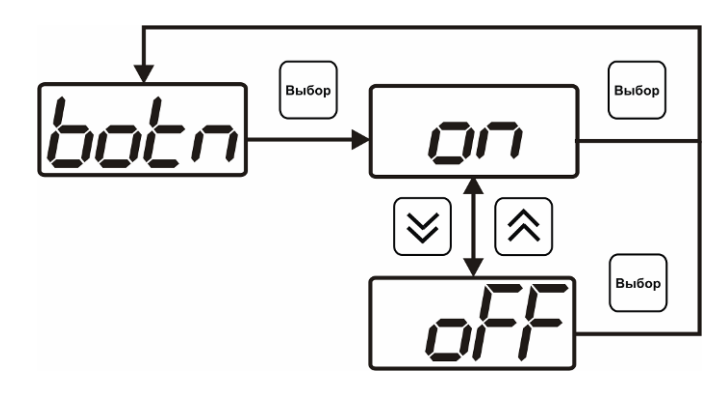

*Рисунок 6.10* Включение сигнализации при нажатии кнопок

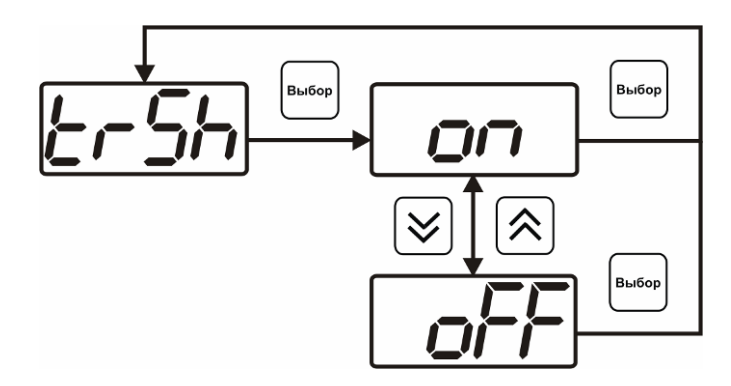

*Рисунок 6.11* Включение сигнализации при нарушении порогов

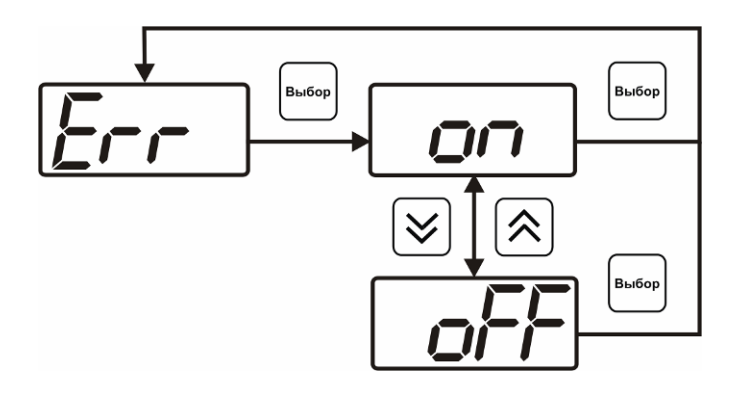

*Рисунок 6.12* Включение сигнализации сбоя преобразователя

**6.3.2.10** Скорость обмена прибора с компьютером может быть выбрана из следующих значений: **1200**, **2400**, **4800**, **9600**, **19200**, **38400**, **57600**, **115200**. Установка значения производится с помощью кнопок $|\hat{\wedge}|$  и

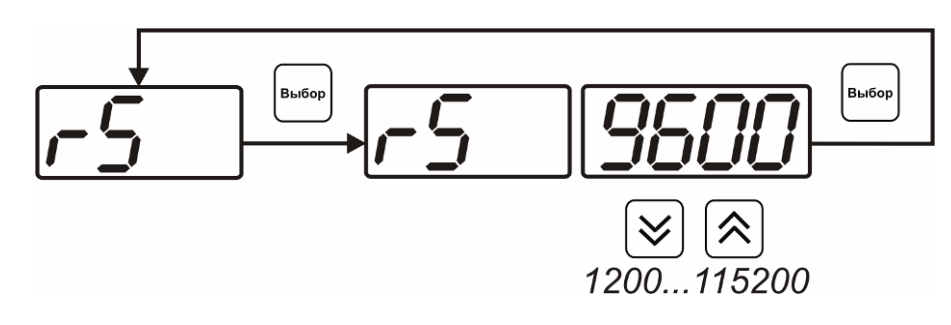

*Рисунок 6.13* Настройка скорости обмена

#### **6.3.3 Настройка каналов регулирования**

**6.3.3.1** Вход в настройку каналов регулирования осуществляется нажатием кнопки  $\begin{bmatrix} B_{\text{b}} & B \\ C_{\text{caylinal}} & B \end{bmatrix}$  в

течение 2 секунд. После входа в режим настраивается канал регулирования, который был выбран в режима **РАБОТА**. Настройка каналов регулирования включает: выбор входного параметра регулирования (температура или влажность), выбор логики работы канала, настройку программы регулирования.

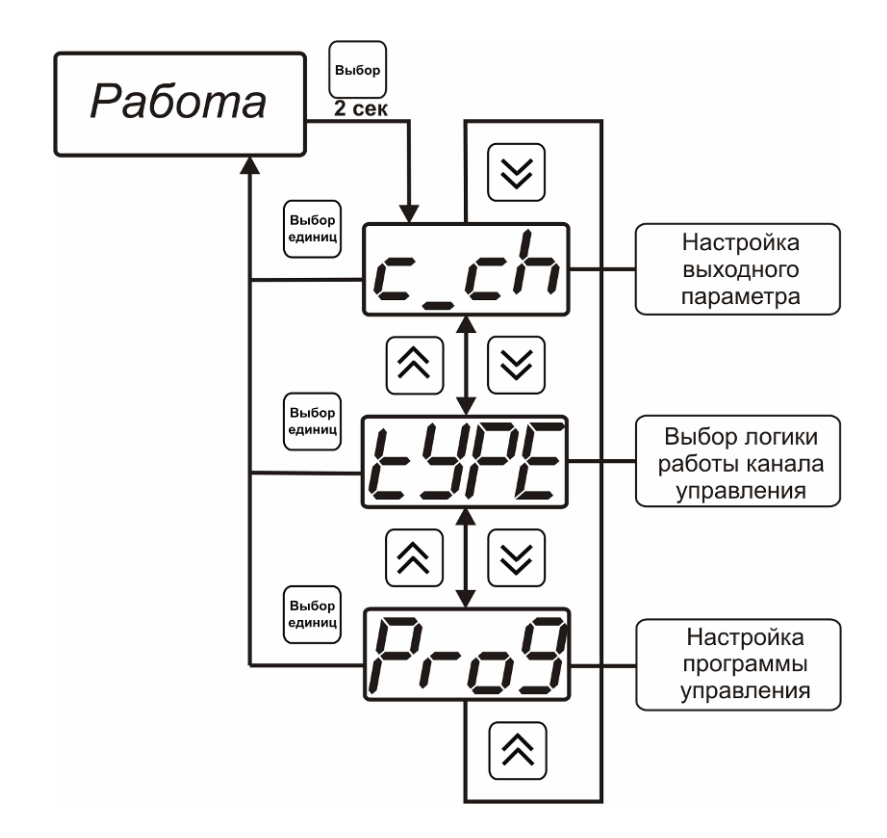

*Рисунок 6.14* Режим настройки канала регулирования

#### **6.3.3.2 Выбор входного параметра**

Выбором входного параметра определяется по какому параметру будет осуществляться управление – по температуре **с1.1** или по влажности **с1.2**.

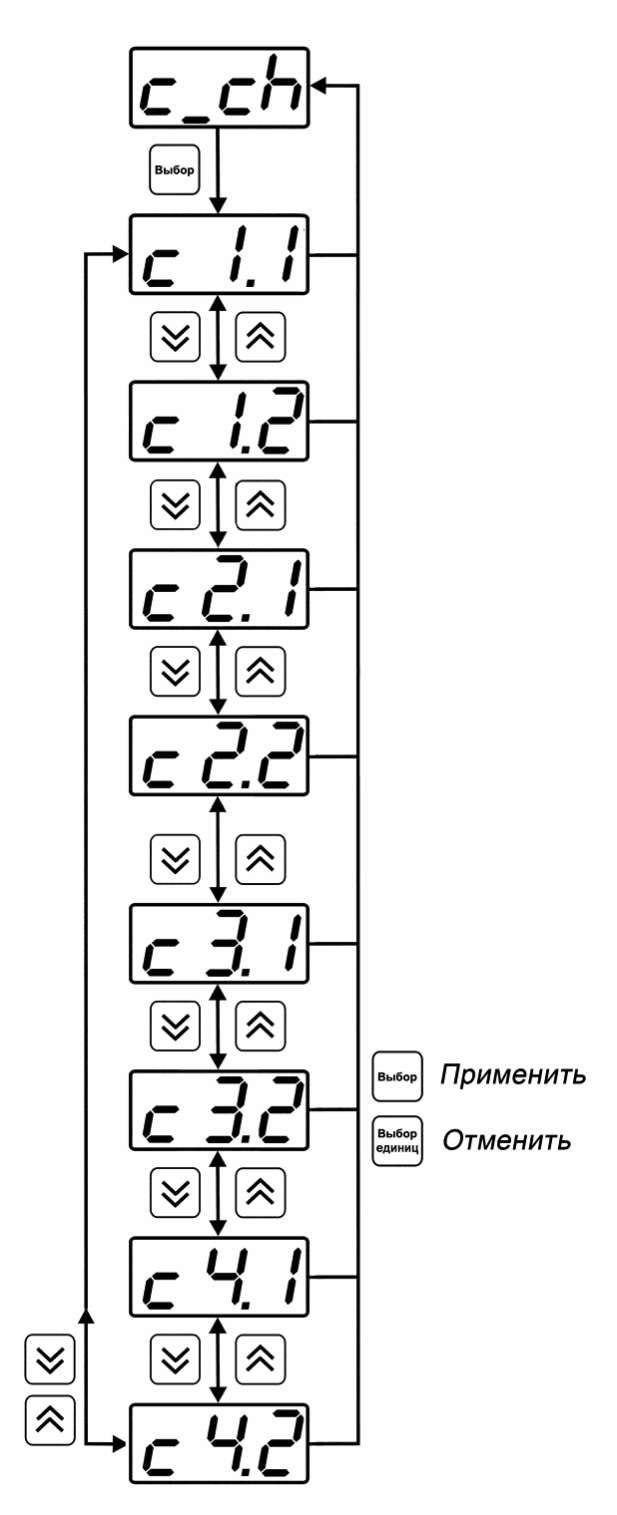

*Рисунок 6.15* Настройка входного параметра канала управления (реле)

Для токового выхода кроме этого задается диапазон выходного тока 0…5 мА, 0…20 мА, 4…20 мА.

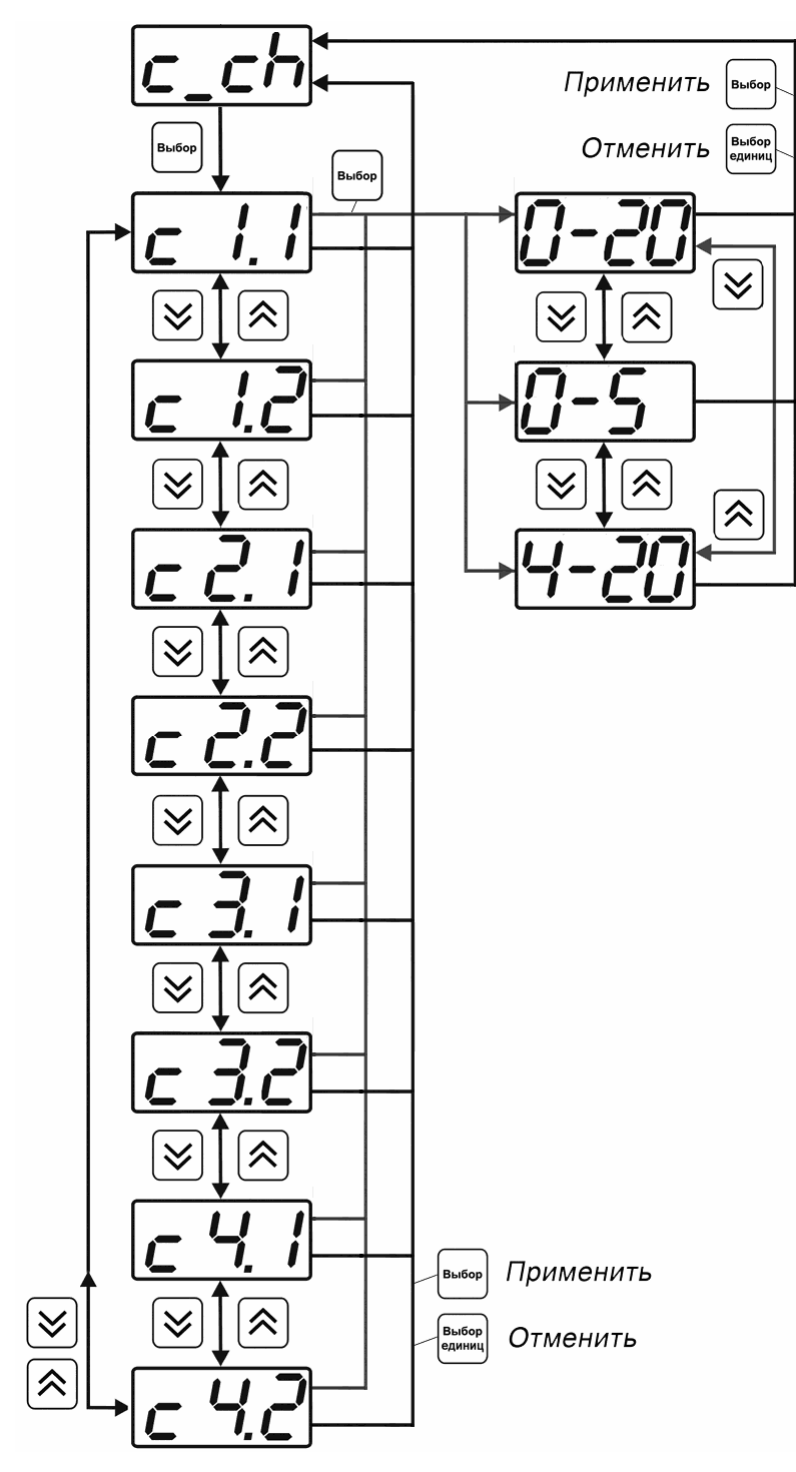

*Рисунок 6.16* Настройка входного параметра канала управления (токовый)

#### **6.3.3.3 Логика работы**

Логика работы канала управления задает тип управления: *выключено (возможно ручное регулирование), логический сигнализатор*, *стабилизация с гистерезисом (только для реле)*, *стабилизация по ПИД закону, линейный выход (только для токовых выходов).* Меню выбора логики приведено на рисунках 6.17, 6.18.

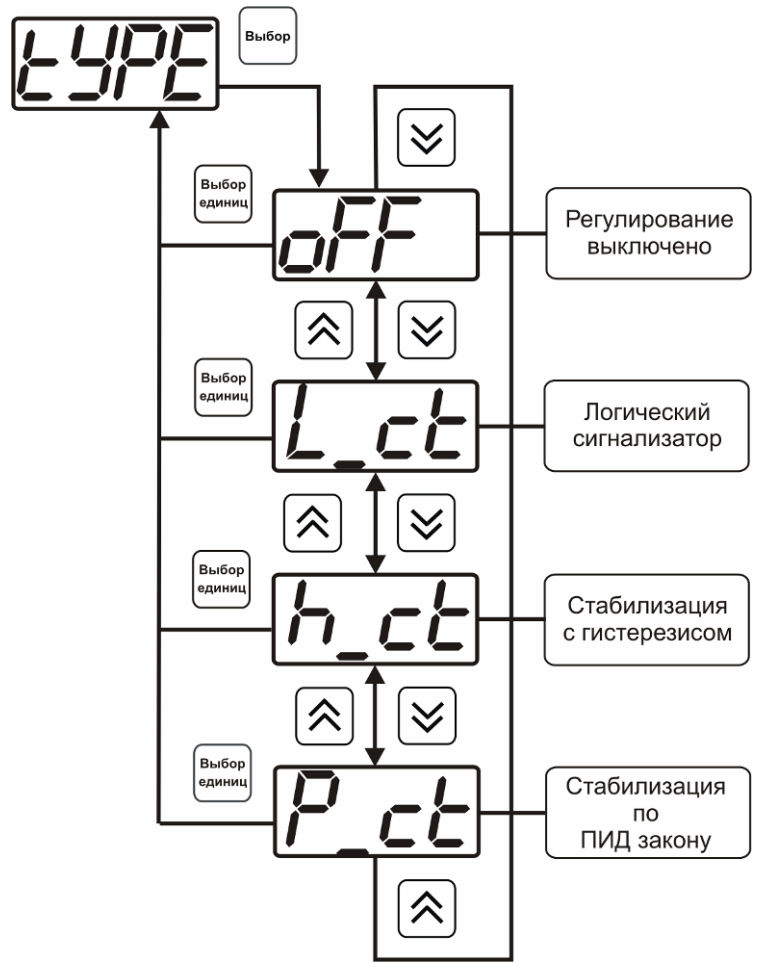

*Рисунок 6.17* Выбор логики работы канала управления (реле)

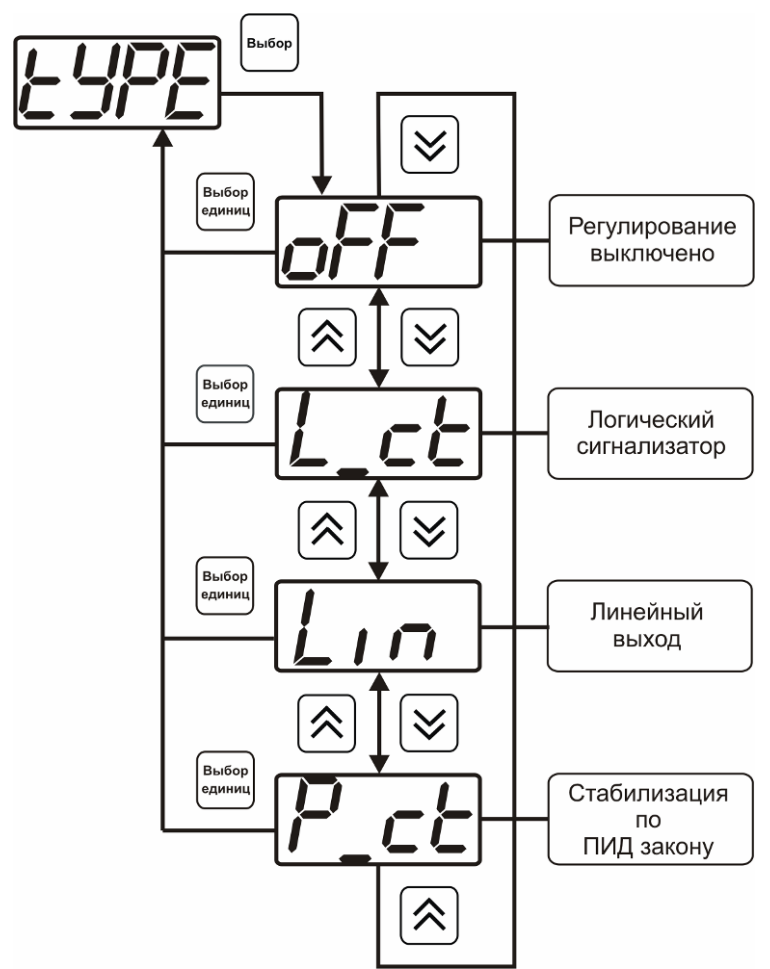

*Рисунок 6.18* Выбор логики работы канала управления (токовый выход)

#### *Логический сигнализатор*

В меню настройки логического сигнализатора пользователь определяет, по каким событиям (нарушениям порогов) будет срабатывать выходное устройство канала управления. Меню настройки логического сигнализатора приведено на рисунке 6.19

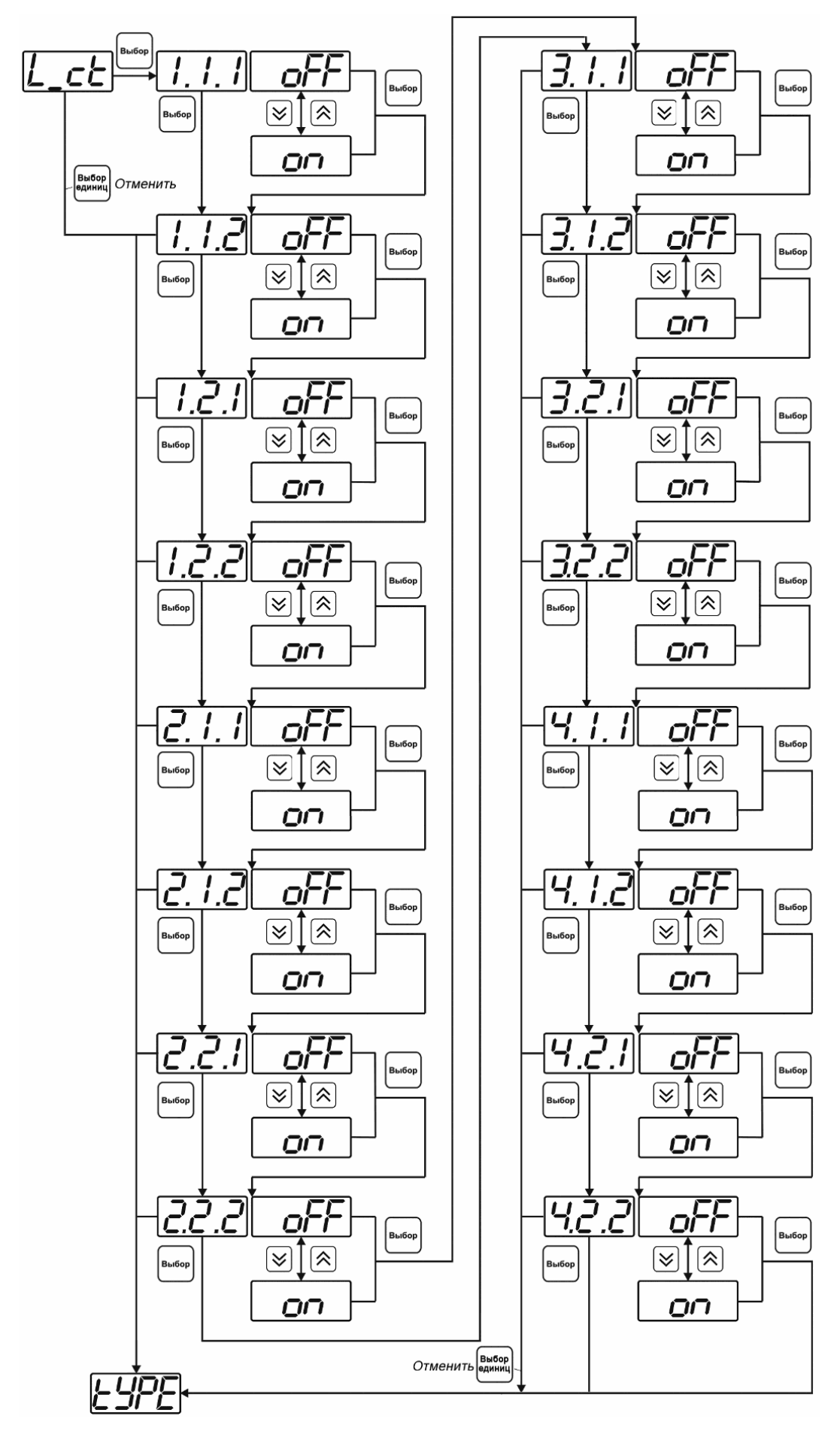

*Рисунок 6.19* Настройка логического сигнализатора

Разрешение/запрещение реакции на нарушение порогов производится в соответствии с рисунком 6.20

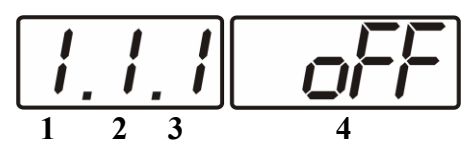

*Рисунок 6.20* Структура настройки логики

- **1** канал измерения (всегда **1**)
- **2** параметр (**1** температура, **2** влажность)
- **3** номер порога (**1**-первый, **2** второй)
- **4** разрешение (**on**), запрещение (**oFF**) реакции на событие

#### *Стабилизация с гистерезисом (только для реле)*

При выборе *стабилизации с гистерезисом,* требуется ввод величины гистерезиса в соответствие с рисунком 6.21 Задание параметра регулирования и логики его изменения производится в соответствии с **6.3.3.4**

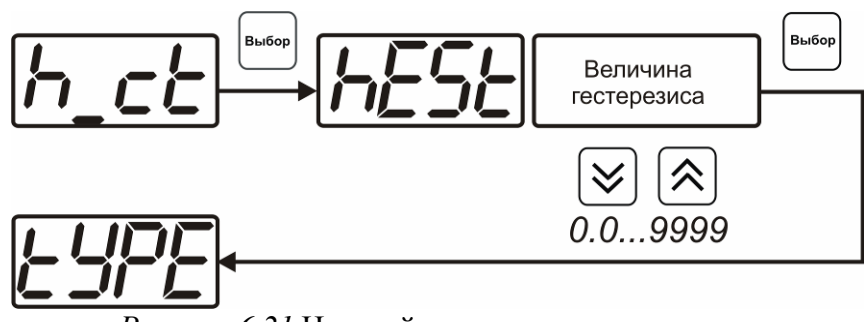

*Рисунок 6.21* Настройка величины гистерезиса

#### *Стабилизация по ПИД закону*

При выборе *стабилизации по ПИД закону,* требуется ввод коэффициентов ПИДрегулятора в соответствие с рисунками 6.22, 6.23 Задание параметра регулирования и логики его изменения производится в соответствии с **6.3.3.4**

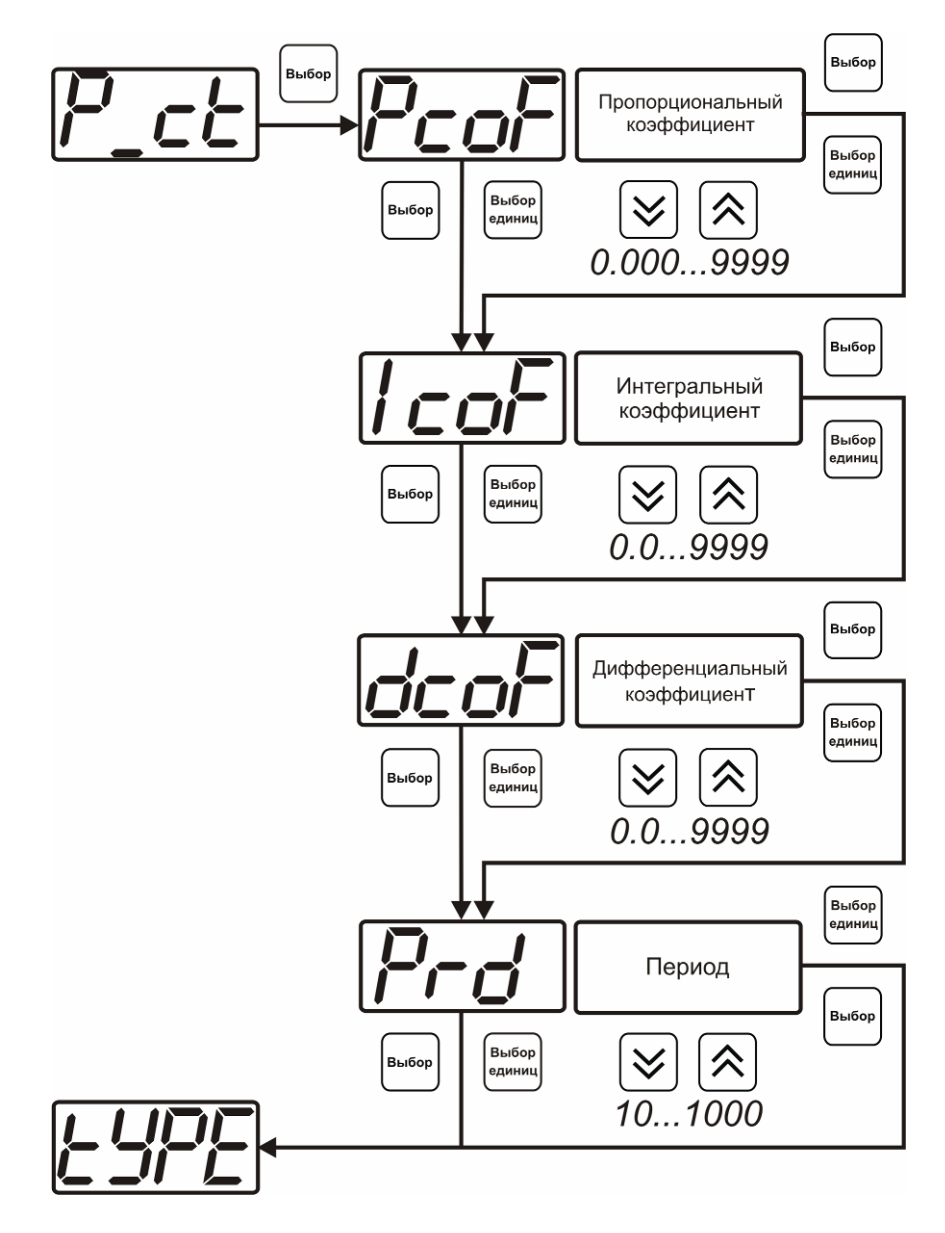

*Рисунок 6.22* Настройка коэффициентов ПИД-регулятора (реле)

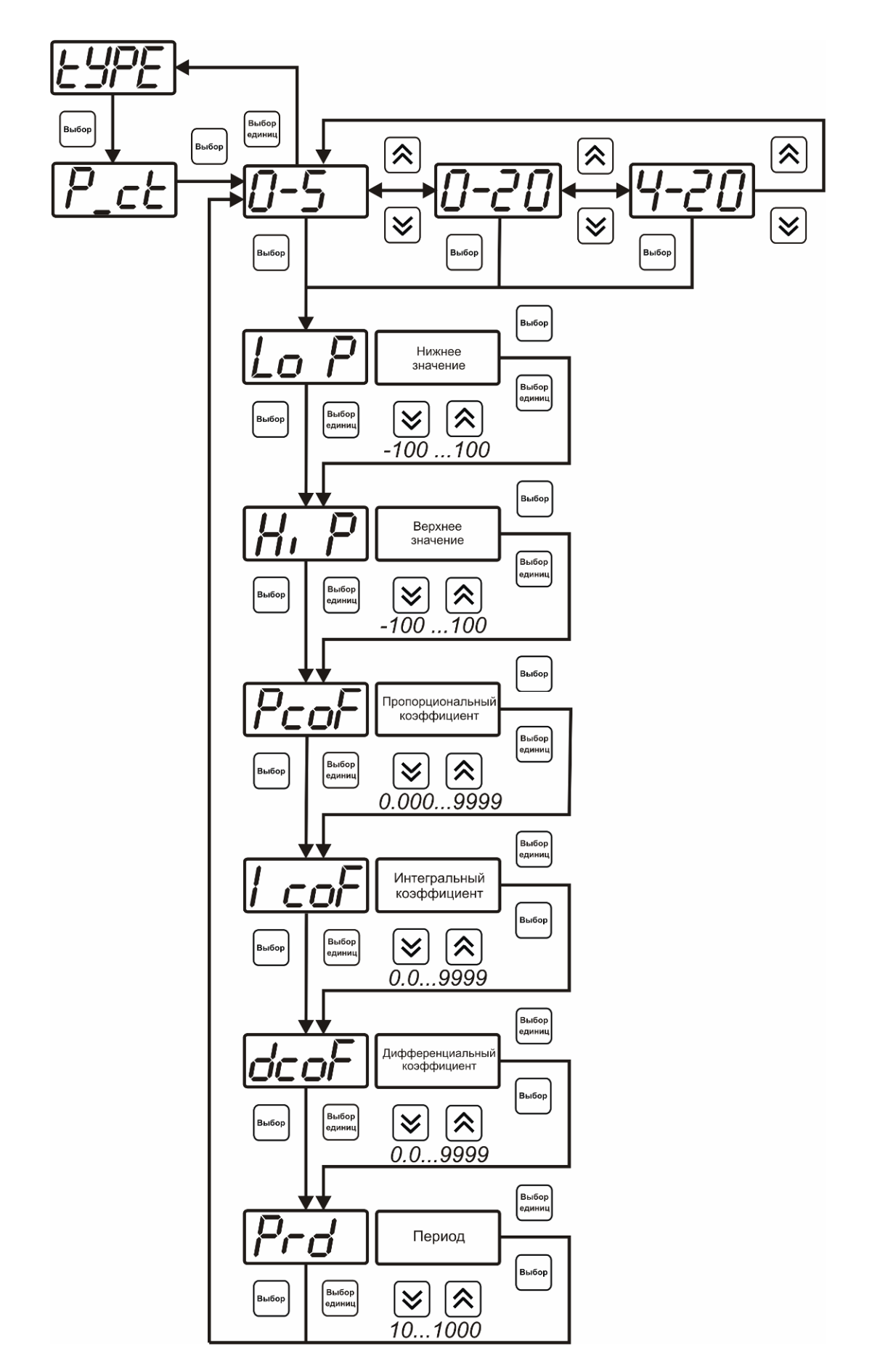

*Рисунок 6.23* Настройка коэффициентов ПИД-регулятора (токовый выход)

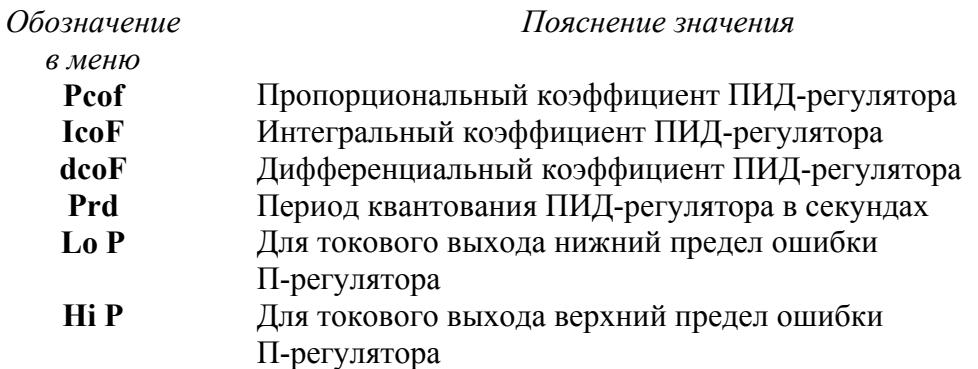

#### *Линейный выход (только для токовых выходов)*

При выборе л*инейного выхода,* требуется ввод значений соответствующих минимальному току (**Lo P)** и максимальному току (**Hi P)** соответствии с рисунком 6.24

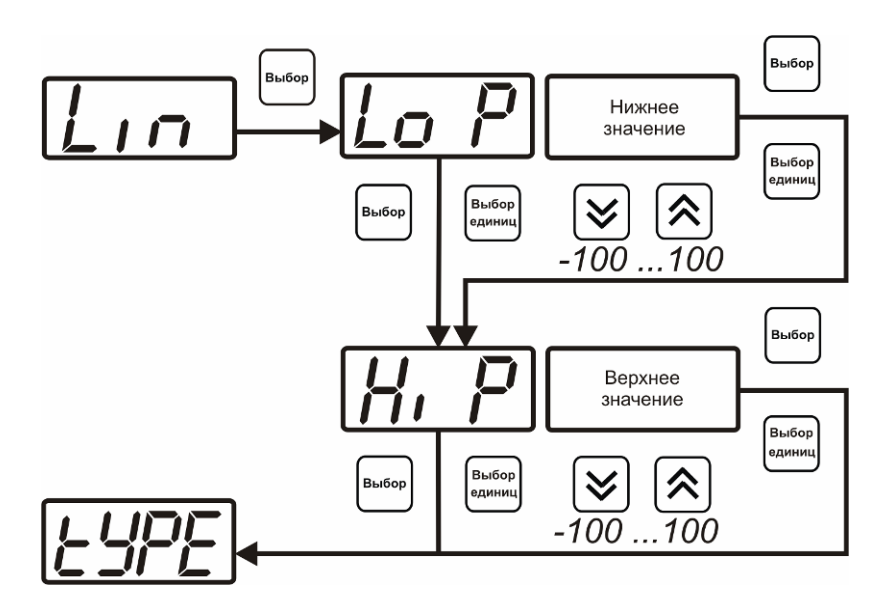

*Рисунок 6.24* Настройка линейного выхода

Чтобы настроить линейный выход как на рисунке 6.25 в **Lo P** записывают 0, в **Hi P**  записывают 100.

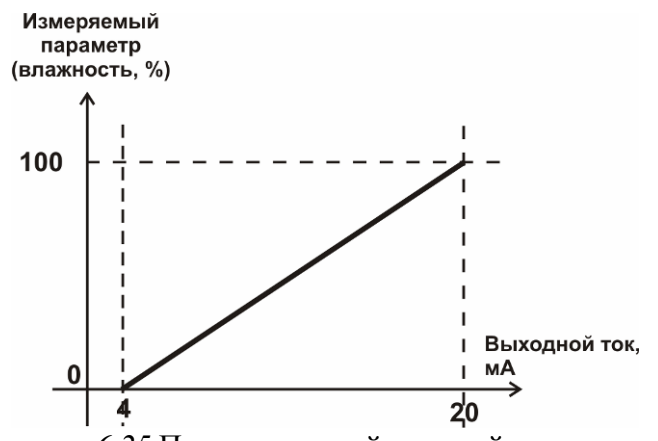

*Рисунок 6.25* Пример настройки линейного выхода

#### **6.3.3.4 Настройка программы управления**

Меню настройки программы управления позволяет задать следующие параметры: *постоянный параметр регулирования, признак использования программы, номер первого шага программы, номер последнего шага программы, условие окончание программы, ввод программы.* Структура меню представлена на рисунке 6.26.

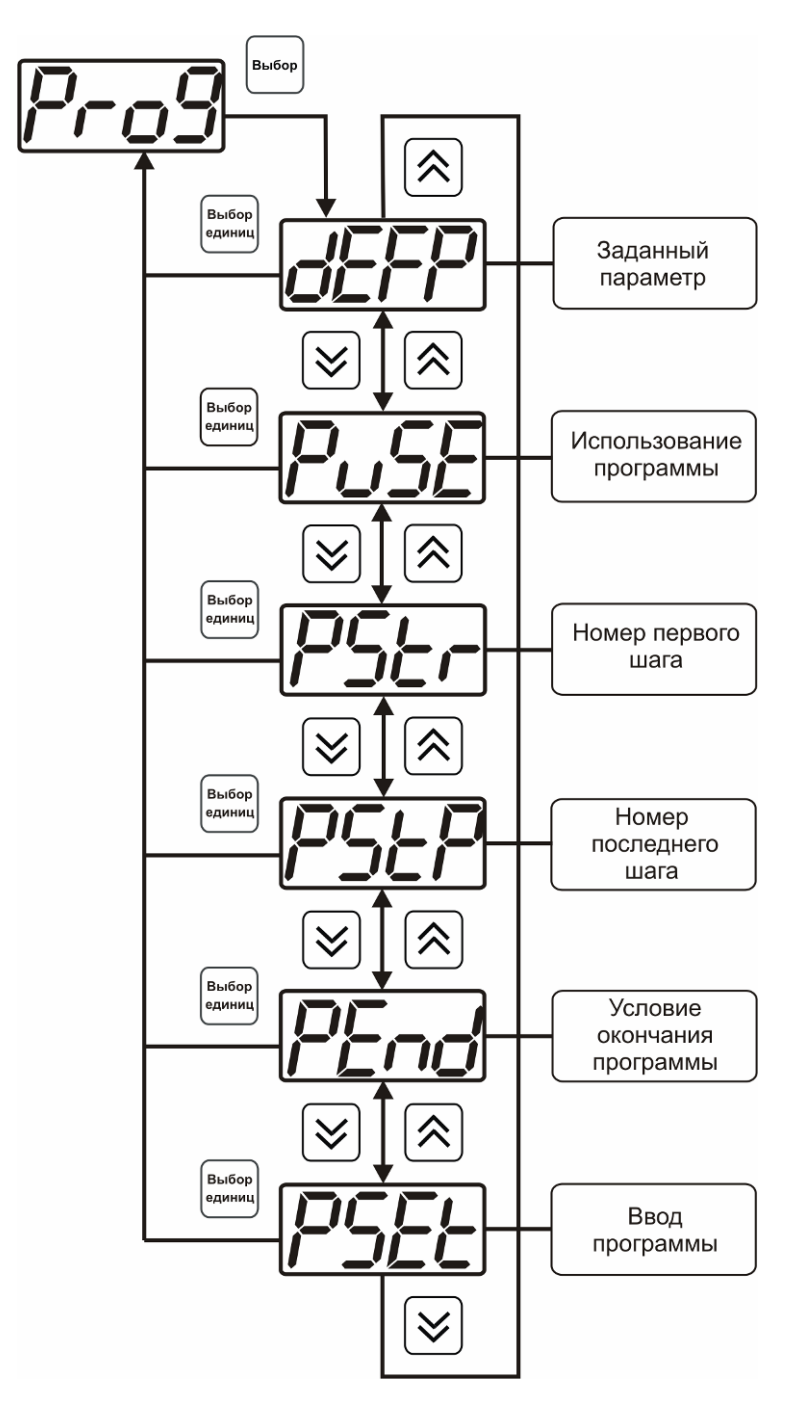

*Рисунок 6.26* Меню настройки программы управления

#### *Постоянный параметр регулирования*

Значение параметра управления, применяется при регулировании без программы управления.

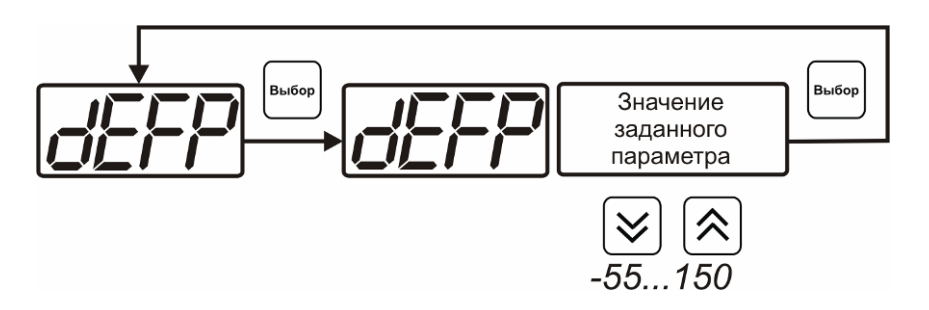

*Рисунок 6.27* Введение постоянного параметра регулирования

#### *Использование программы*

Разрешает/запрещает использование программы регулирования. При разрешении (**on**) используется параметр регулирования из программы регулирования и изменяется в соответствие с ней. При запрещении (**oFF**) используется *постоянный* параметр регулирования.

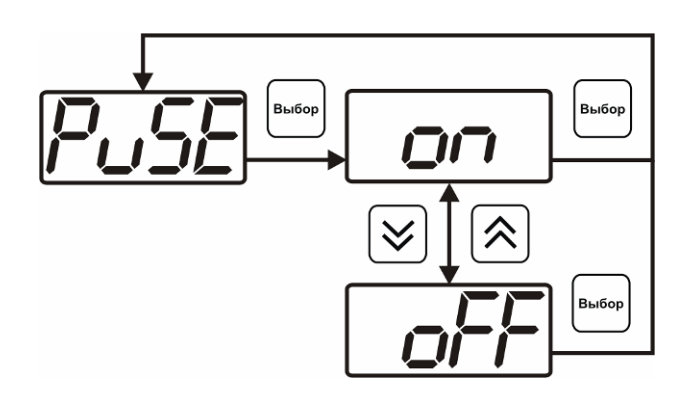

*Рисунок 6.28* Включения/выключения регулирования по программе

#### *Номер первого (стартового) шага/номер последнего шага*

Программа регулирования представляет собой массив из 508 ячеек, которые пользователь может свободно определять. При использовании программы прибор начинает выполнение программы с первого шага (**PStr**) последовательно до последнего шага (**PStP**), для каждого канала управления первый и последний шаги индивидуальные, а массив 508 ячеек – общий.

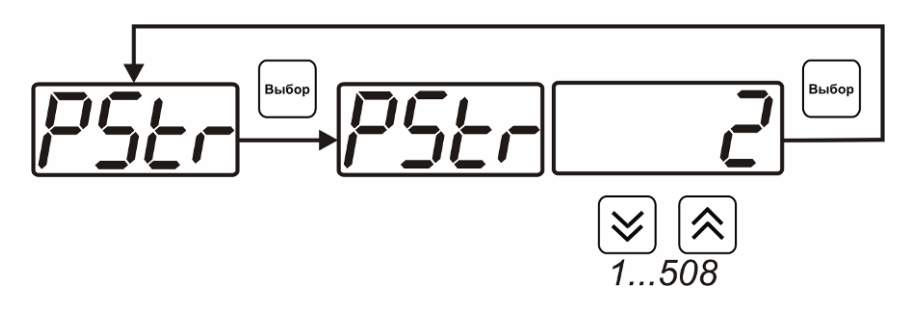

*Рисунок 6.29* Задание стартового шага программы

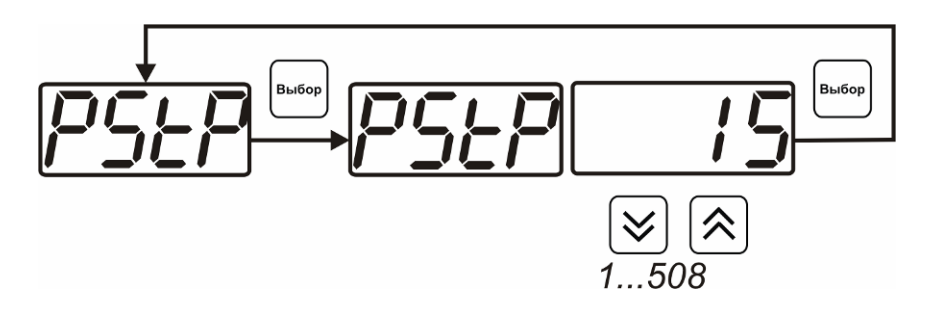

*Рисунок 6.30* Задание последнего шага программы

#### *Условие окончания программы*

По достижению программой последнего шага пользователь может настроть работу канала управления следующим образом: остановка программы (на индикаторе "**ПАРАМЕТР**" индицируется **StoP**, регулирование выключено); продолжение регулирования по параметру последнего шага программы; перезапуск программы регулирования; в параметр регулирования загружается значение *постоянного* параметра, по которому продолжается регулирование. Меню задания условий окончания программы приведено на рисунке 6.31.

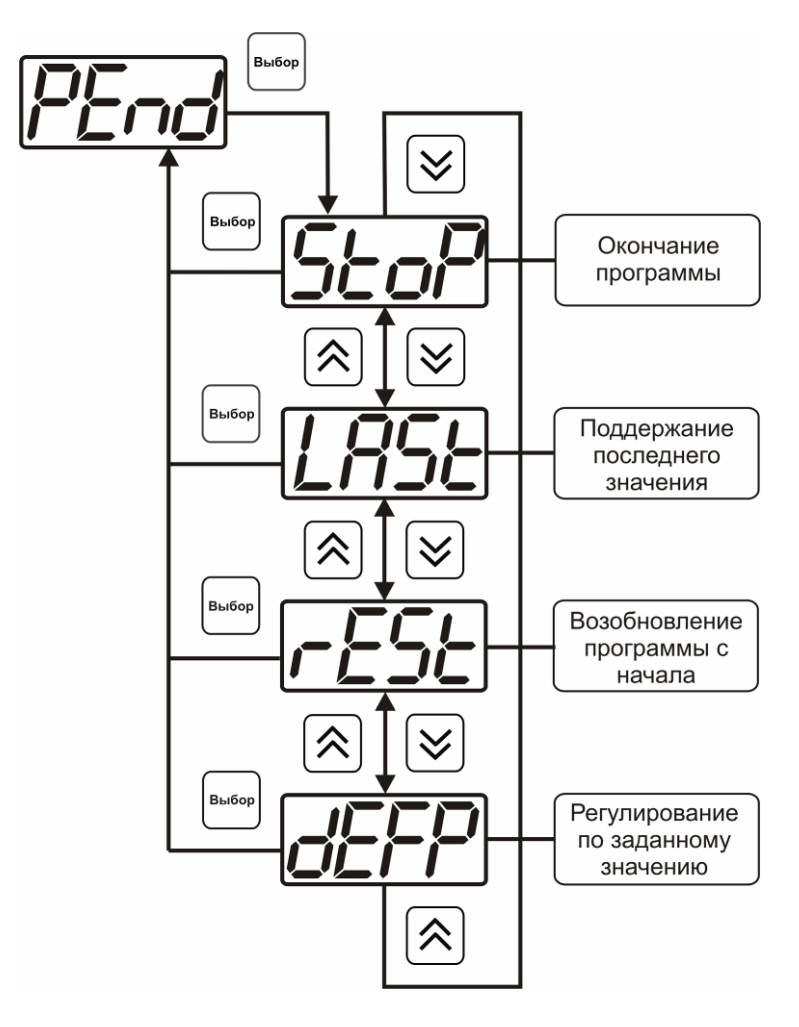

*Рисунок 6.31* Меню настройки условий окончания программы

#### *Ввод программы*

Программа регулирования представляет собой массив из 508 ячеек, которые пользователь может свободно определять. Один шаг (ячейка) программы представляет собой структуру из трех параметров: параметр регулирования (**Par**), время выхода на параметр (**SEtL**), время удержания параметра (**HoLd**), см. рисунок 6.32. За время выхода на параметр текущее значение параметра регулировании линейно меняется от значения параметра предыдущего шага к значению параметра текущего шага. Меню настройки программы приведено на рисунке 6.33.

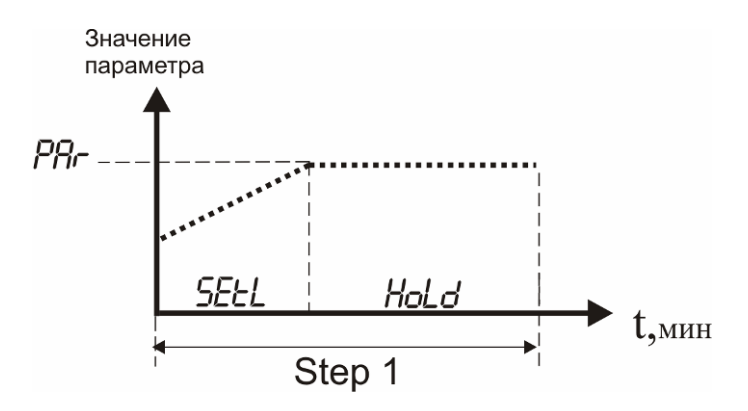

*Рисунок 6.32* Графическое представление шага программы

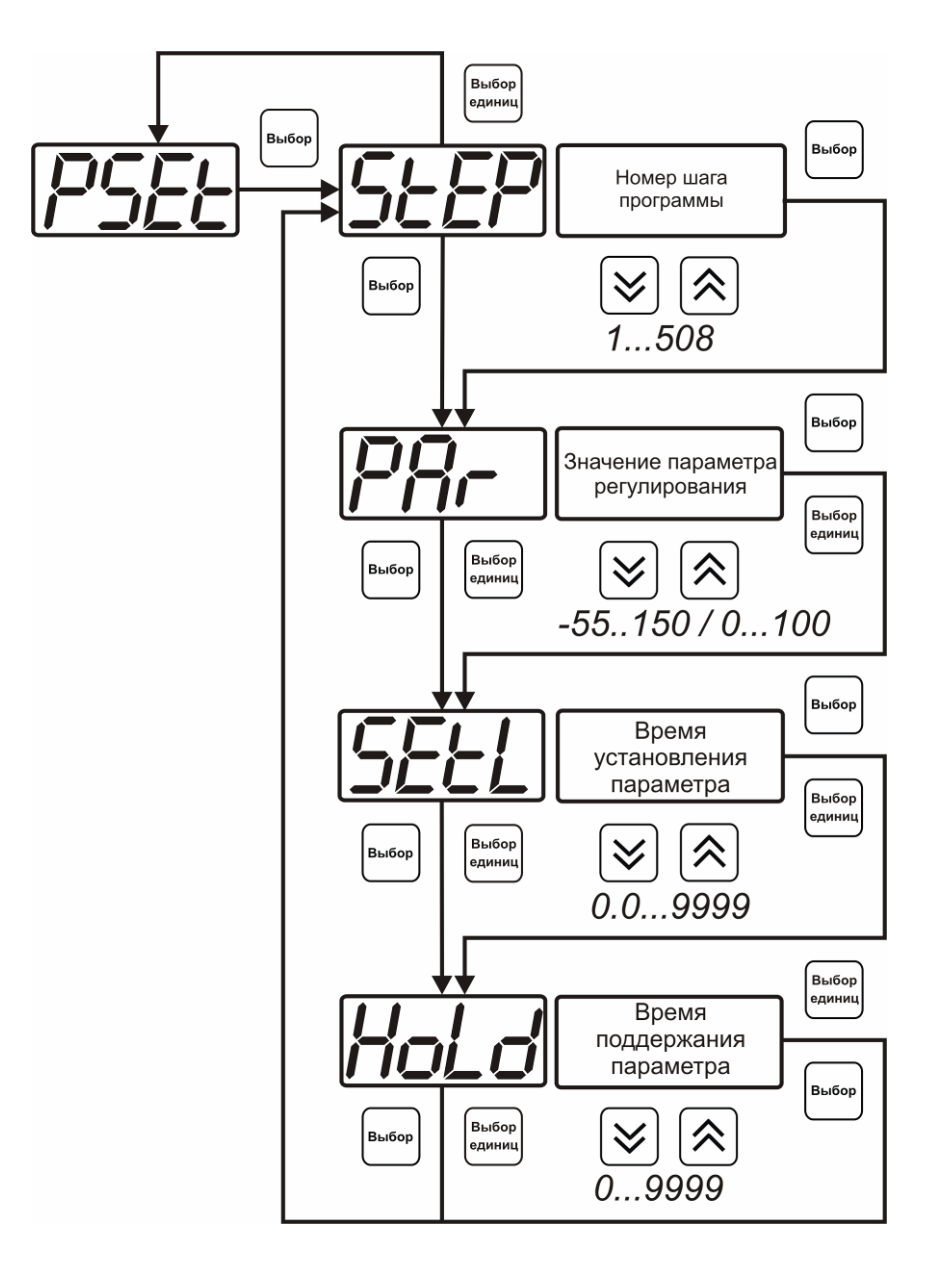

*Рисунок 6.33* Меню настройки программы

### **7 ВОЗМОЖНЫЕ НЕИСПРАВНОСТИ И СПОСОБЫ ИХ УСТРАНЕНИЕ**

Возможные неисправности прибора приведены в таблице 7.1.

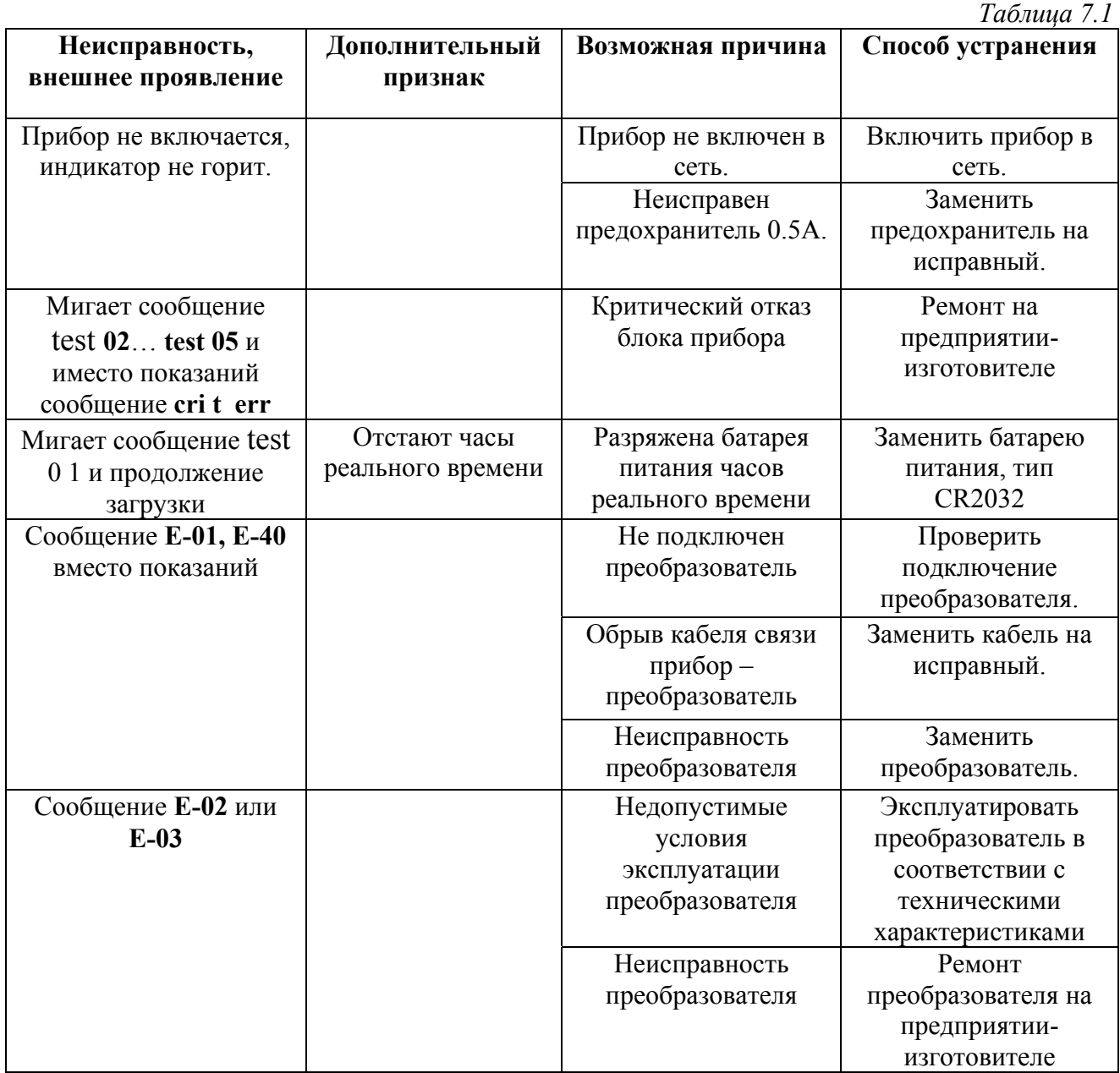

#### **8 МАРКИРОВАНИЕ, ПЛОМБИРОВАНИЕ, УПАКОВКА**

- **8.1** На передней панели измерительного блока нанесена следующая информация:
	- наименование прибора
	- товарный знак предприятия-изготовителя
	- знак утверждения типа
- **8.2** На задней панели измерительного блока указывается:
	- заводской номер и дата выпуска
- **8.3** Пломбирование прибора выполняется:
	- у измерительного блока прибора с нижней стороны корпуса в одном, либо в двух крепежных саморезах.
	- у первичного преобразователя влажности место стопорных винтов.
- **8.4** Прибор и его составные части упаковываются в упаковочную тару (ящик) картонную коробку, чехол или полиэтиленовый пакет.

#### **9 ХРАНЕНИЕ, ТРАНСПОРТИРОВАНИЕ**

- **9.1** Приборы хранят в картонной коробке, в специальном упаковочном чехле или в полиэтиленовом пакете в сухом проветриваемом помещении, при отсутствии паров кислот и других едких летучих веществ, вызывающих коррозию, при температуре от плюс 5 до плюс 40 °С и относительной влажности от 30 до 80 %.
- **9.2** Транспортирование допускается всеми видами транспорта в закрытых транспортных средствах, обеспечивающих сохранность упаковки, при температуре от минус 50 °С до плюс 50 °С и относительной влажности до 98 % при температуре 35 °С.

## **10 КОМПЛЕКТНОСТЬ**

**10.1** Комплектность поставки прибора приведена в таблице 10.1

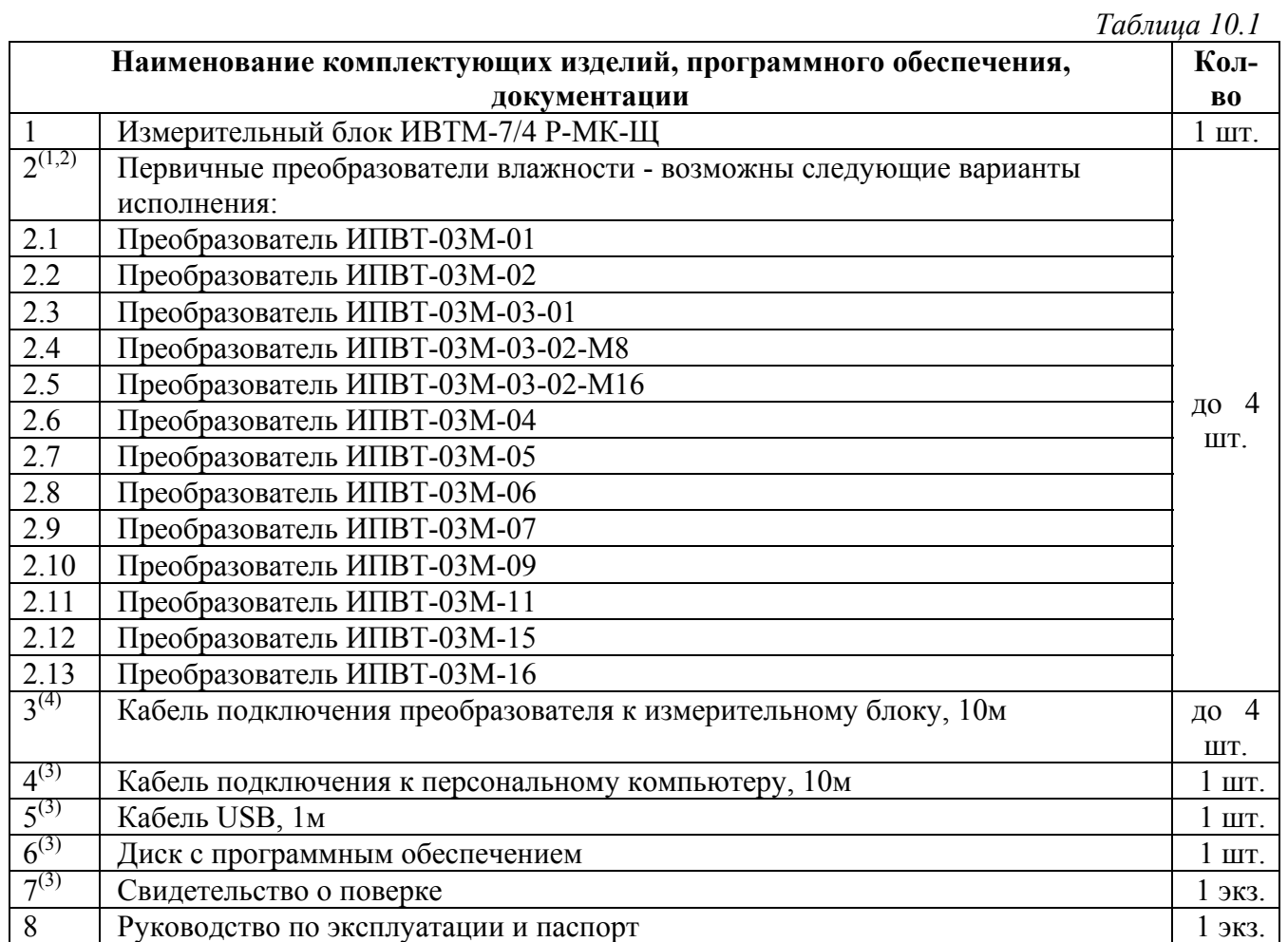

 $^{(1)}$  – вариант определяется при заказе

 $^{(2)}$  - конструктивные особенности исполнения смотреть в ПРИЛОЖЕНИИ Б;

 $(3)$  – позиции поставляются по специальному заказу;

 $(4)$  – длина кабеля может быть изменена по заказу до 1000м.

#### **11 СВИДЕТЕЛЬСТВО О ПРИЕМКЕ**

- **11.1** Прибор ИВТМ-7/4 Р-МК- -Щ зав.№ изготовлен в соответствии с ТУ4311-001-70203816-2006 и комплектом конструкторской документации ТФАП.413614.007 и признан годным для эксплуатации.
- **11.2** Поставляемая конфигурация:

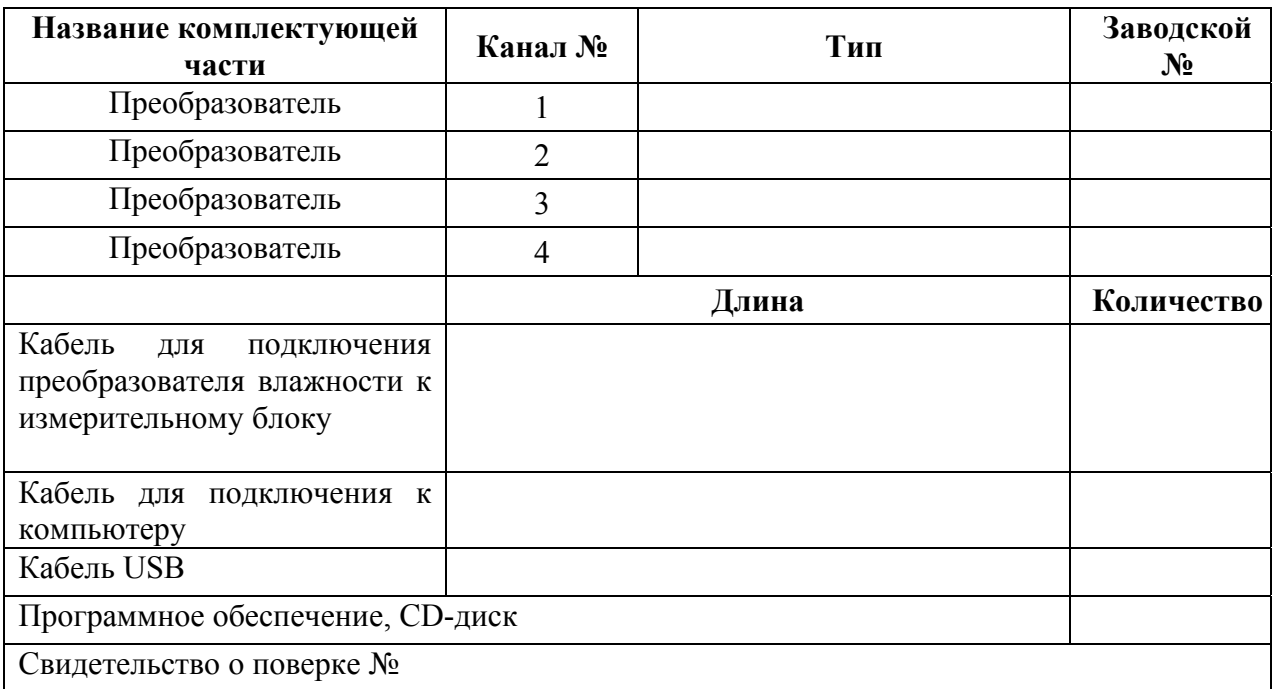

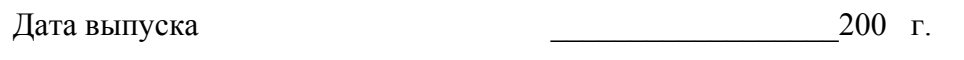

Представитель ОТК

Дата продажи  $\frac{1}{200}$  г.

Представитель изготовителя \_\_\_\_\_\_\_\_\_\_\_\_\_\_\_\_\_\_\_\_\_

МП.

#### **ЗАО "ЭКСИС" 124460 Москва, Зеленоград, а/я 146 Тел/Факс (499) 731-10-00, (499) 731-77-00 (495) 651-06-22, (495) 506-58-35 Е-mail: eksis@eksis.гu Web: www.eksis.гu**

#### **12 ГАРАНТИИ ИЗГОТОВИТЕЛЯ**

- **12.1** Изготовитель гарантирует соответствие прибора требованиям ТУ4311-001-70203816- 2006 при соблюдении потребителем условий эксплуатации, хранения и транспортирования.
- **12.2** Гарантийный срок эксплуатации прибора 12 месяцев со дня продажи, но не более 18 месяцев со дня выпуска.
- **12.3** В случае выхода прибора из строя в течение гарантийного срока при условии соблюдения потребителем условий эксплуатации, хранения и транспортирования изготовитель обязуется осуществить его бесплатный ремонт.
- **12.4** Доставка прибора изготовителю осуществляется за счет потребителя. Для отправки в ремонт необходимо:
	- упаковать прибор вместе с документом «Руководство по эксплуатации и паспорт»
	- отправить по почте по адресу: **124460 г. Москва, Зеленоград, а/я 146** либо привезти на предприятие-изготовитель по адресу: **г. Зеленоград, проезд 4922, Южная промзона (ЮПЗ), строение 2, к. 314**

#### **12.5** Гарантия изготовителя не распространяется и бесплатный ремонт не осуществляется:

- 1. в случаях если в документе «Руководство по эксплуатации и паспорт» отсутствуют или содержатся изменения (исправления) сведений в разделе «Сведения о приемке»;
- 2. в случаях внешних повреждений (механических, термических и прочих) прибора, разъемов, кабелей, сенсоров;
- 3. в случаях нарушений пломбирования прибора, при наличии следов несанкционированного вскрытия и изменения конструкции;
- 4. в случаях загрязнений корпуса прибора или датчиков;
- 5. в случаях изменения чувствительности сенсоров в результате работы в среде недопустимо высоких концентраций активных газов.
- **12.6** Периодическая поверка прибора не входит в гарантийные обязательства изготовителя.
- **12.7** Изготовитель осуществляет платный послегарантийный ремонт.

#### **ЗАО "ЭКСИС" 124460 Москва, Зеленоград, а/я 146 Тел/Факс (499) 731-10-00, (499) 731-77-00 (495) 651-06-22, (495) 506-58-35 Е-mail: eksis@eksis.гu Web: www.eksis.гu**

#### **13 ДАННЫЕ О ПОВЕРКЕ ПРИБОРА**

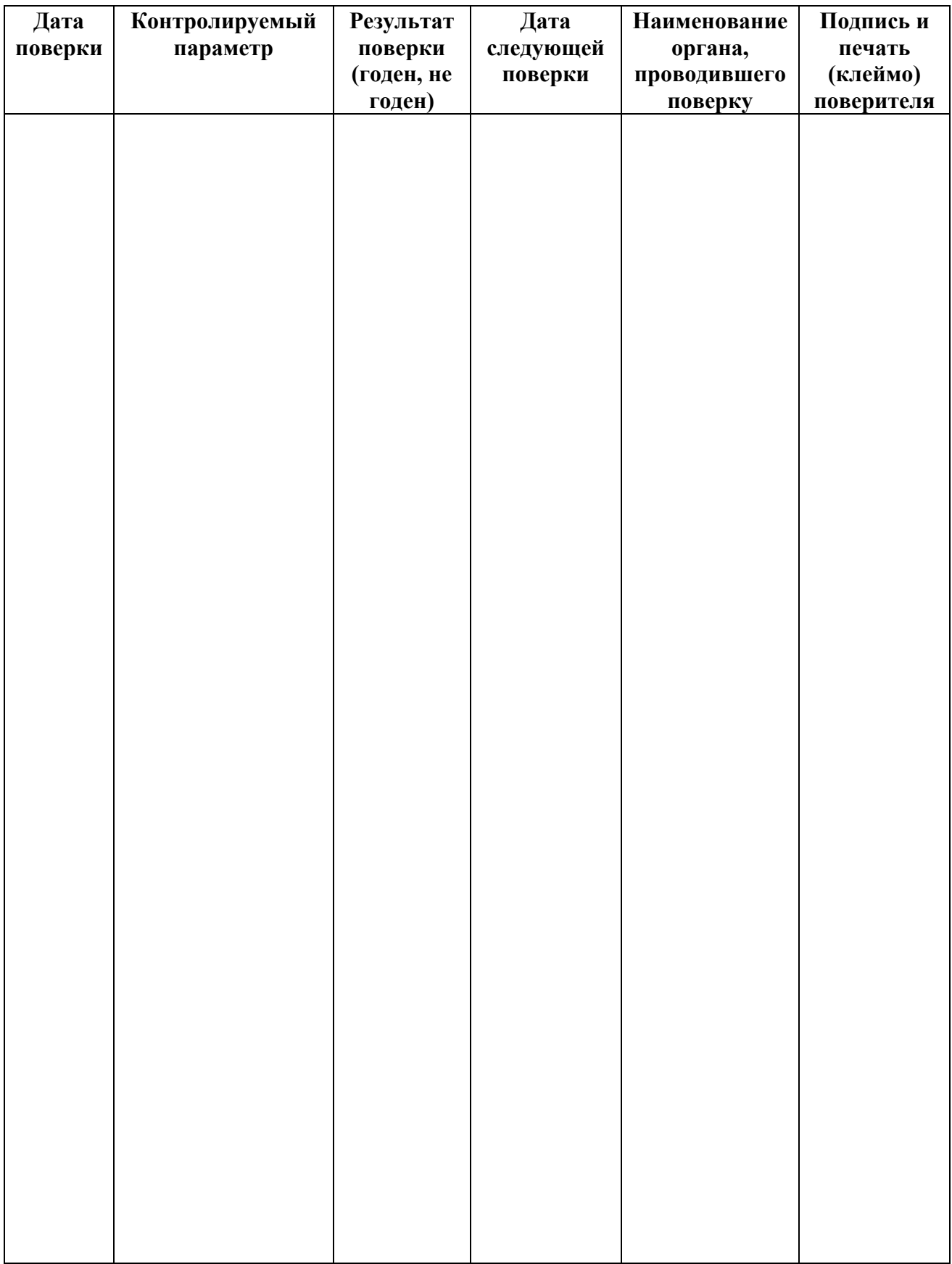

#### **ПРИЛОЖЕНИЕ А (справочное) Сертификат об утверждении типа средств измерений**

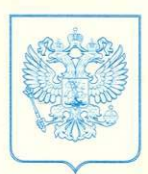

**ФЕДЕРАЛЬНОЕ АГЕНТСТВО** ПО ТЕХНИЧЕСКОМУ РЕГУЛИРОВАНИЮ И МЕТРОЛОГИИ

# СЕРТИФИКАТ

об утверждении типа средств измерений

## PATTERN APPROVAL CERTIFICATE OF MEASURING INSTRUMENTS

No 26834/1 RU.C.31.083.A

> Действителен до 01, марта 2012  $\Gamma$

Настоящий сертификат удостоверяет, что на основании положительных

результатов испытаний утвержден тип измерителей влажности и температуры ИВТМ-7

наименование средства измерений **ЗАО "ЭКСИС", г.Москва, Зеленоград изменование средства измерений** 

который зарегистрирован в Государственном реестре средств измерений под № 15500-07 и допущен к применению в Российской Федерации.

Описание типа средства измерений приведено в приложении к настоящему сертификату.

Заместитель В.Н.Крутиков Руководителя  $\frac{22}{100}$  200<sup>7</sup>r. Продлен до Заместитель Руководителя "......" ............. 200  $r$ . 260834/1

#### **ПРИЛОЖЕНИЕ Б (справочное) Исполнения и конструктивные особенности преобразователей ИПВТ-03М**

#### **1. Преобразователь ИПВТ-03М-01(02)**

Преобразователь ИПВТ-03М-01 выполнен в пластмассовом корпусе.

Преобразователь ИПВТ-03М-02 конструктивно выполнен следующим образом: пластмассовая ручка (корпус которой не должен нагреваться выше 60 оС), далее металлический «штырь» длиной от 17 до 60 см и защитный колпачок из пористого никеля, внутри которого располагаются чувствительные элементы.

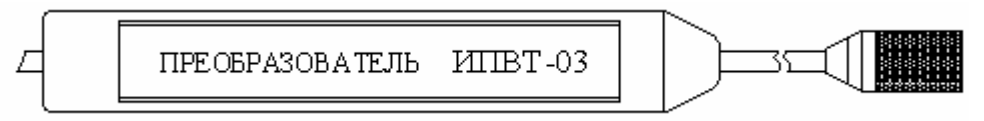

*Рисунок Б1* Преобразователь ИПВТ-03М-01(02)

#### **2. Преобразователь ИПВТ-03М-03**

Преобразователь ИПВТ-03М-03-01 выполнен в виде проточной камеры из дюраля Д16Т со штуцерами типа «Елочка» и предназначен для контроля влажности и температуры воздуха и других неагрессивных технологических газов в потоке (в газовых магистралях, на выходе различных установок).

Преобразователь ИПВТ-03М-03-02-М8 выполнен в виде проточной камеры из нержавеющей стали со штуцерами с резьбой М8х1 и предназначен для контроля влажности и температуры воздуха и других неагрессивных технологических газов в потоке (в газовых магистралях, на выходе различных установок).

Преобразователь ИПВТ-03М-03-02-М16 выполнен в виде проточной камеры из нержавеющей стали со штуцерами с резьбой М16х1,5 и предназначен для контроля влажности и температуры воздуха и других неагрессивных технологических газов в потоке (в газовых магистралях, на выходе различных установок).

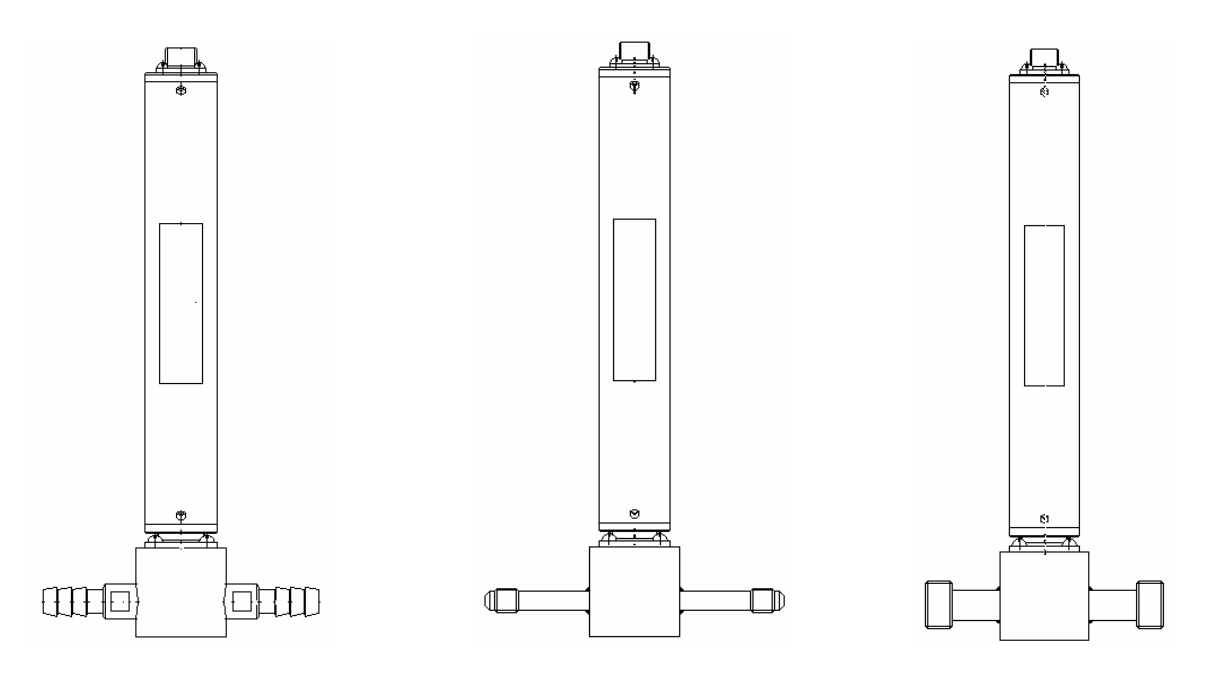

*Рисунок Б2* Преобразователи ИПВТ-03М-03-01, ИПВТ-03М-03-02-М8, ИПВТ-03М-03-02-М16 (по порядку слева направо)

#### **3. Преобразователь ИПВТ-03М-04**

Преобразователь ИПВТ-03М-04 конструктивно выполнен следующим образом: цилиндрическая ручка из дюраля (корпус которой не должен нагреваться выше 60 °С), далее металлический «штырь» длиной от 30 до 100 см и защитный колпачок из пористого никеля, внутри которого располагаются чувствительные элементы.

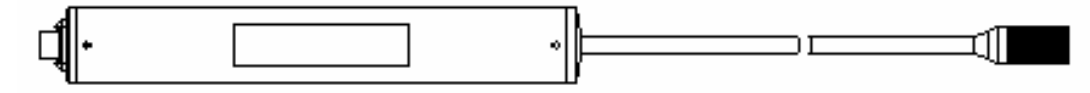

*Рисунок Б3* Преобразователь ИПВТ-03М-04

#### **4. Преобразователь ИПВТ-03М-05-02**

Преобразователь ИПВТ-03М-05 представляет собой металлический зонд длиной от 20 до 70 см, заостренный на конце, с пластмассовой либо металлической ручкой, и предназначен для измерения только температуры.

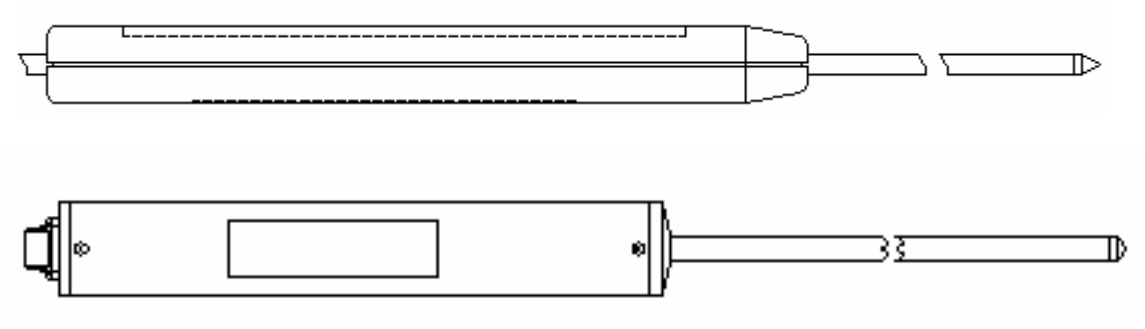

*Рисунок <sup>Б</sup><sup>4</sup>* Преобразователи ИПВТ-03М-05 <sup>с</sup> пластмассовой ручкой, с металлической ручкой (по порядку сверху вниз)

#### **5. Преобразователь ИПВТ-03М-06**

Преобразователь ИПВТ-03М-06 предназначен для измерения относительной влажности и температуры в замкнутых объемах (гермообъемах).

Преобразователь выполнен следующим образом: цилиндрическая ручка из дюраля с гайкой из нержавеющей стали резьбой М16,М18,М20, далее металлический «штырь» длинной от 0 до 100 см до основания защитного колпачка из пористого никеля, внутри которого находятся чувствительные элементы.

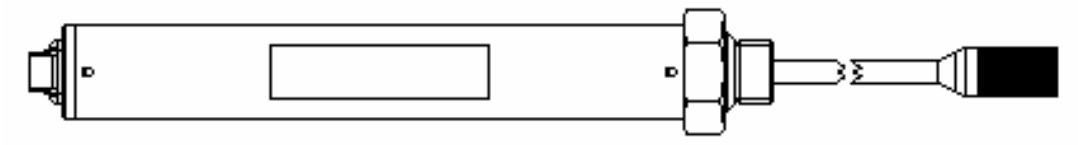

*Рисунок Б5* Преобразователь ИПВТ-03М-06

#### **6. Преобразователь ИПВТ-03М-07**

Преобразователь ИПВТ-03М-07 с дополнительным обдувом чувствительных элементов (с вентилятором). Преобразователь конструктивно выполнен в металлическом корпусе.

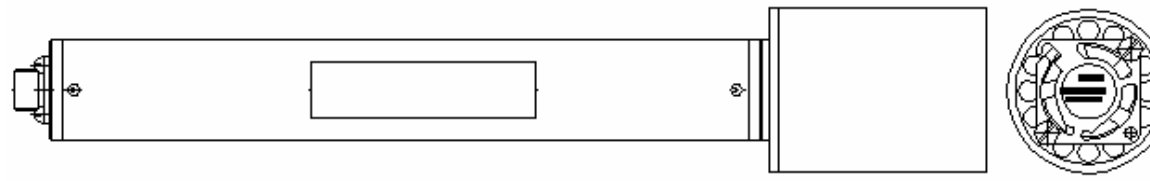

*Рисунок Б6* Преобразователь ИПВТ-03М-07

#### **7. Преобразователь ИПВТ-03М-09**

Преобразователь ИПВТ-03М-09 предназначен для измерения температуры в черной сфере (для определения индекса тепловой нагрузки среды - ТНС).

Преобразователь конструктивно выполнен в пластмассовом корпусе. Поставляется в комплекте с черной сферой (черным шаром).

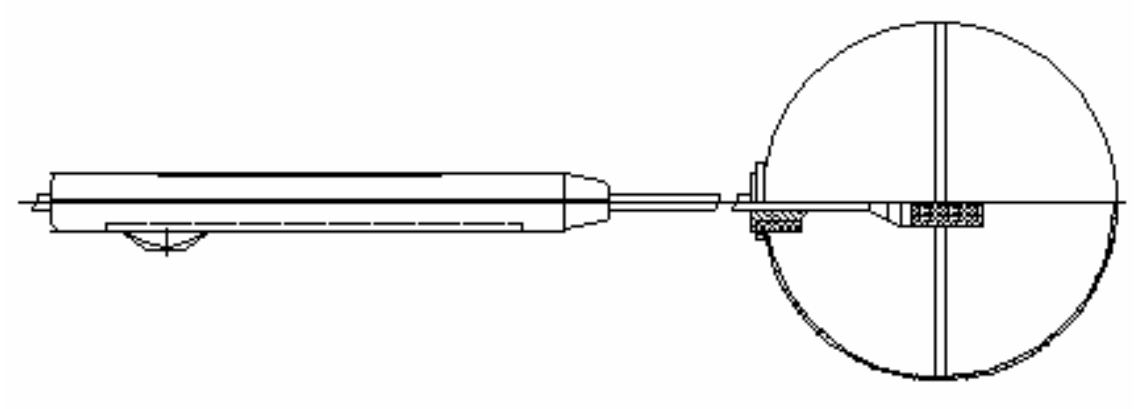

*Рисунок <sup>Б</sup>7* Преобразователь ИПВТ-03М-09

#### **8. Преобразователь ИПВТ-03М-11**

Преобразователь ИПВТ-03М-11 представляет собой металлический зонд в виде «штыкножа» с пластмассовой ручкой и предназначен для определения влажности в стопе бумаги.

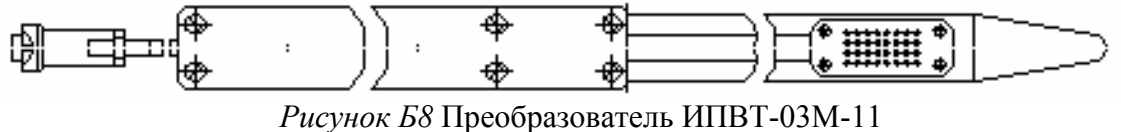

#### **9. Преобразователь ИПВТ-03М-15**

Специальное исполнение преобразователей серии ИПВТ-03М с регулируемым подогревом сорбционно-емкостного сенсора влажности предназначено для предотвращения выпадения конденсата на чувствительном слое сенсора. Возможны варианты конструктивного исполнения, аналогичные ИПВТ-03М-01(02), ИПВТ-03М-03, ИПВТ-03М-04, ИПВТ-03М-06.

#### **10. Преобразователь ИПВТ-03М-16**

Преобразователь ИПВТ-03М-16 изготавливается в пылевлагозащищенном корпусе металлического или пластмассового исполнения с классом защиты IP-54.

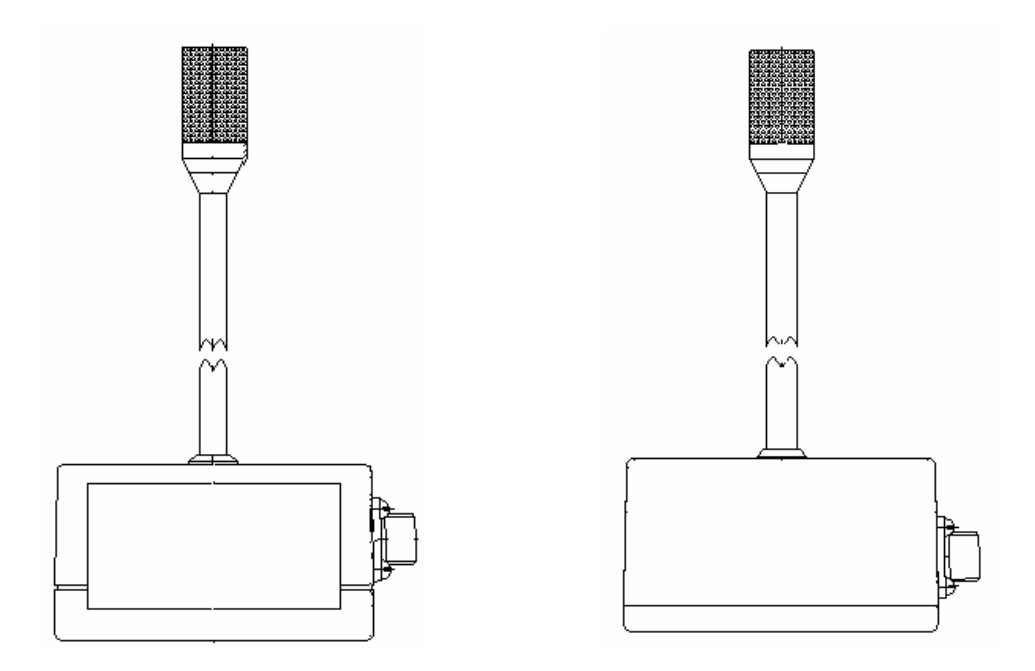

*Рисунок Б9* Преобразователи ИПВТ-03М-16 в пластмассовом и металлическом корпусах (по порядку слева направо)

#### **ПРИЛОЖЕНИЕ В (справочное)**

#### к прибору к компьютеру Цепь Цепь Конт. Конт.  $\overline{1}$  $\overline{1}$  $\overline{2}$  $\overline{2}$ A A 5 B 3 3 B  $\overline{\mathbf{4}}$ 4 Общий Общий 5 5 6 6  $\overline{6}$  $\overline{g}$ 7  $\overline{8}$  $\overline{7}$  $\overline{7}$ Разъём DB-9(розетка) 8 8 со стороны монтажа 9 9 Разъём DB-9(розетка) Разъём DB-9(розетка)

#### **Распайка кабеля для подключения прибора к компьютеру**

### **Распайка кабеля для подключения преобразователя к прибору**

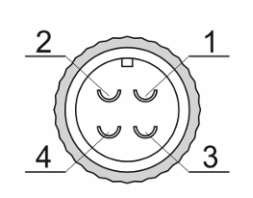

Разъём РС4(розетка) со стороны монтажа

к преобразователю к прибору Цепь Цепь Конт. Конт.  $\mathbf{1}$  $\mathbf{1}$  $\overline{A}$ A  $\overline{B}$  $\overline{2}$  $\overline{2}$ B Общий 3 3 Обший Питание  $\overline{4}$  $\overline{4}$ Питание

Разъём РС4(розетка)

Разъём РС4(розетка)

#### **ПРИЛОЖЕНИЕ Г (обязательное)**  МЕТОДИКА ПОВЕРКИ ИЗМЕРИТЕЛЕЙ ВЛАЖНОСТИ И ТЕМПЕРАТУРЫ ИВТМ-7

Настоящая методика поверки устанавливает методы и средства поверки измерителя влажности и температуры ИВТМ-7 при первичной и периодической поверках. Периодичность поверки – 1 раз в год.

**1** Операции поверки

**1.1** При проведении поверки должны выполняться операции, указанные в таблице 1.

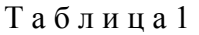

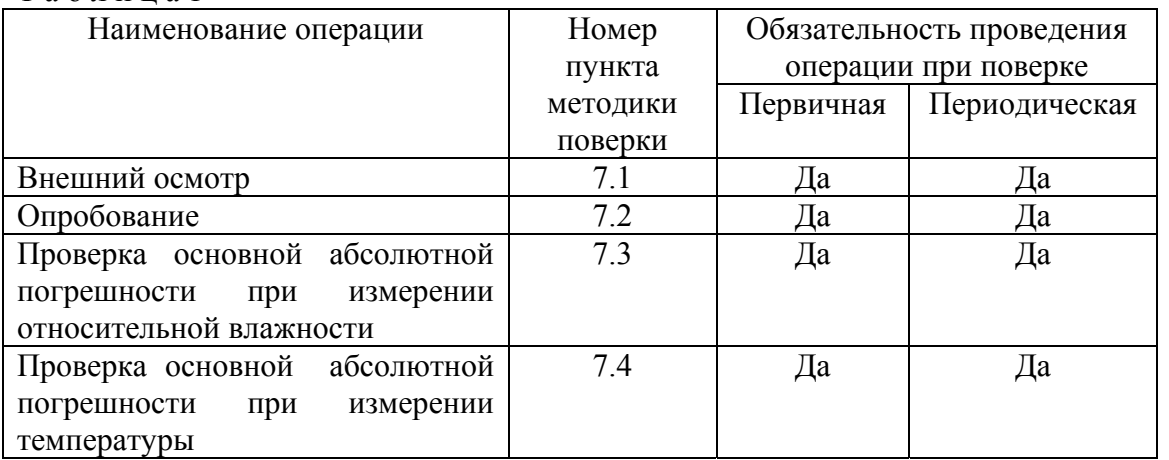

#### **2** Средства поверки

**2.1** При проведении поверки должны применяться средства измерений и вспомогательное оборудование, указанные в таблице 2.

Т а б л и ц а 2

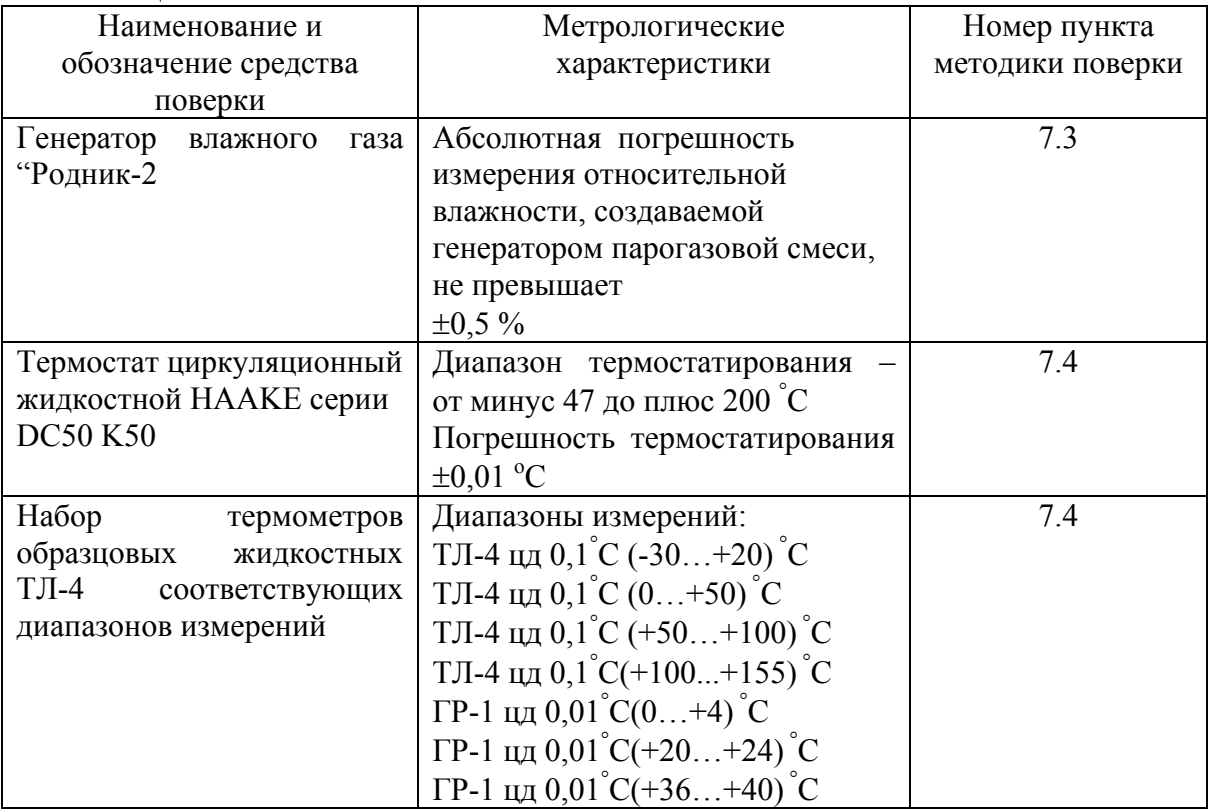

**Примечание:** Допускается оборудование и средства поверки заменять аналогичными, обеспечивающими требуемую точность измерений.

**2.2** Средства измерений, применяемые при поверке, должны быть поверены в соответствии с ПР50.2.006-94 и иметь действующие свидетельства о поверке.

Испытательное оборудование, стенды и устройства, применяемые при поверке, должны иметь паспорта и быть аттестованы в соответствии с ГОСТ 8.568-97. Указанные в паспортах технические характеристики должны обеспечивать режимы, установленные в ТУ.

**3** Требования к квалификации поверителей

**3.1** К проведению поверки допускаются лица, имеющие соответствующую квалификацию и право проведения поверки СИ.

**4** Требования безопасности

**4.1** Во время подготовки и проведения поверки должны соблюдаться правила безопасной работы, установленные в технических описаниях на средства поверки (таблица 2).

**5** Условия поверки

**5.1** Все операции поверки проводят в нормальных климатических условиях:

Нормальные климатические условия характеризуются следующими значениями:

Температура окружающего воздуха, <sup>о</sup> С……………………………………. 20 ±5 Относительная влажность воздуха, %………….…………………………..30 - 80

Атмосферное давление, кПа……………………….84 - 106 (630 - 795 мм рт. ст.)

**6** Подготовка к поверке

**6.1** Перед проведением поверки необходимо ознакомиться с принципом действия термогигрометра по описанию, приведенному в руководстве по эксплуатации.

**7** Проведение поверки

**7.1** Внешний осмотр

При проведении внешнего осмотра должно быть установлено:

• Тип и заводской номер ИВТМ-7;

• Отсутствие механических повреждений, могущих повлиять на работоспособность и метрологические характеристики ИВТМ-7;

• Наличие четких надписей и маркировки на органах управления на корпусе ИВТМ-7.

**7.2** Опробование

Опробование производят в соответствии с п. 5 Руководства по эксплуатации ИВТМ-7.

**7.3** Проверка основной абсолютной погрешности ИВТМ-7 (для всех модификаций прибора) при измерении относительной влажности.

**7.3.1** Подключают ИВТМ-7 к источнику питания.

**7.3.2** Помещают первичный преобразователь ИВТМ-7 в рабочую камеру эталонного генератора "Родник-2".

**7.3.3** Задают в рабочей камере генератора "Родник-2" температуру, равную (20±5)° С

**7.3.4** В рабочей камере генератора влажного газа "Родник-2" поочередно устанавливают следующие значения относительной влажности ϕ<sup>э</sup> (для всех типов преобразователей):

> $\varphi_{21} = 4 \pm 2\%$  $\varphi_{32} = 25 \pm 5\%$  $\varphi_{33} = 50 \pm 5\%$  $\omega_{\text{p-1}} = 75 \pm 5\%$  $\varphi_{25} = 96 \pm 2\%$

**7.3.5** Выдерживают первичный преобразователь ИВТМ-7 при заданном значении относительной влажности 30 минут, после чего производят измерение относительной влажности ϕ<sup>i</sup> с помощью ИВТМ-7.

**7.3.6** Определяют основную абсолютную погрешность измерения относительной влажности в каждой поверяемой точке по формуле:

$$
\Delta_{\varphi} = \varphi_i - \varphi_{3i} \tag{1}
$$

**7.3.7** Результаты поверки ИВТМ-7 считают положительными, если его основная абсолютная погрешность при измерении относительной влажности находится в пределах  $\pm 2.0$  $\frac{0}{0}$ .

**7.4** Проверка основной абсолютной погрешности ИВТМ-7 при измерении температуры.

**7.4.1** В термостате поочередно устанавливают температуру соответствующую поверяемой точке:

для ИВТМ-7 с диапазоном измерений от минус 20 до плюс 60 °С

 $T_{21} = -20 \pm 0.5$ °C,  $T_{22} = 0 \pm 0.5$ °C,  $T_{33} = 20 \pm 0.5$ °C,  $T_{\text{p4}} = 40 \pm 0.5^{\circ} \text{C},$  $T_{35} = 60 \pm 0.5$ °C, для ИВТМ-7 с диапазоном измерений от минус 45 до плюс 120 °С  $T_{21} = -45 \pm 0.5$ °C,  $T_{22} = 0 \pm 0.5$ °C,  $T_{33} = 50 \pm 0.5$ °C,  $T_{34} = 100 \pm 0.5$ °C,  $T_{35} = 120 \pm 0.5$ °C, для ИВТМ-7 с диапазоном измерений от минус 45 до плюс 150 °С  $T_{21} = -45 \pm 0.5$ °C,  $T_{22} = 0 \pm 0.5$ °C,  $T_{33} = 50 \pm 0.5$ °C,  $T_{\text{p4}} = 100 \pm 0.5^{\circ} \text{C},$ 

 $T_{35} = 150 \pm 0.5$ °C,

**7.4.2** Помещают эталонный термометр и первичный преобразователь ИВТМ-7 во влагозащищенном чехле в жидкостной термостат на глубину погружаемой части и выдерживают их при заданной температуре в течении 30 минут.

7.4.3 Производят измерения температуры эталонным термометром (T<sub>3i</sub>) и испытуемым ИВТМ-7 $(T_i)$ ;

**7.4.4** Определяют основную абсолютную погрешность ИВТМ-7 при измерении температуры в каждой конкретной контрольной точке по формуле:

$$
\Delta_{\rm T} = T_{\rm i} - T_{\rm si} \tag{2}
$$

**7.4.5** Результаты поверки ИВТМ-7 считают положительными, если его основная абсолютная погрешность при измерении температуры находится:

в диапазоне от минус 20 до плюс 60……….……………….…………...в пределах ±0,2

в диапазоне от минус 45 до минус 20, от плюс 60 до плюс  $120$ ........ в пределах  $\pm 0.5$ 

в диапазоне от минус 45 до минус 20, от плюс 60 до плюс  $150$ ........ в пределах  $\pm 0.5$ 

**7.6** Оформление результатов поверки.

**7.6.1** Если внешний вид и характеристики ИВТМ-7 соответствуют требованиям пунктов **7.1**, **7.2**, **7.3.7**, **7.4.5,** настоящей Методики поверки, то ИВТМ-7 признают пригодным к применению и оформляют свидетельство о поверке установленной формы.

**7.6.2** Если обнаружено несоответствие ИВТМ-7 требованиям хотя бы одного из вышеперечисленных пунктов Методики поверки, то ИВТМ-7 признают непригодным к применению и оформляют извещение о непригодности.

#### **ПРИЛОЖЕНИЕ Д (справочное)**  УСТАНОВКА ПРИБОРА В ЩИТ

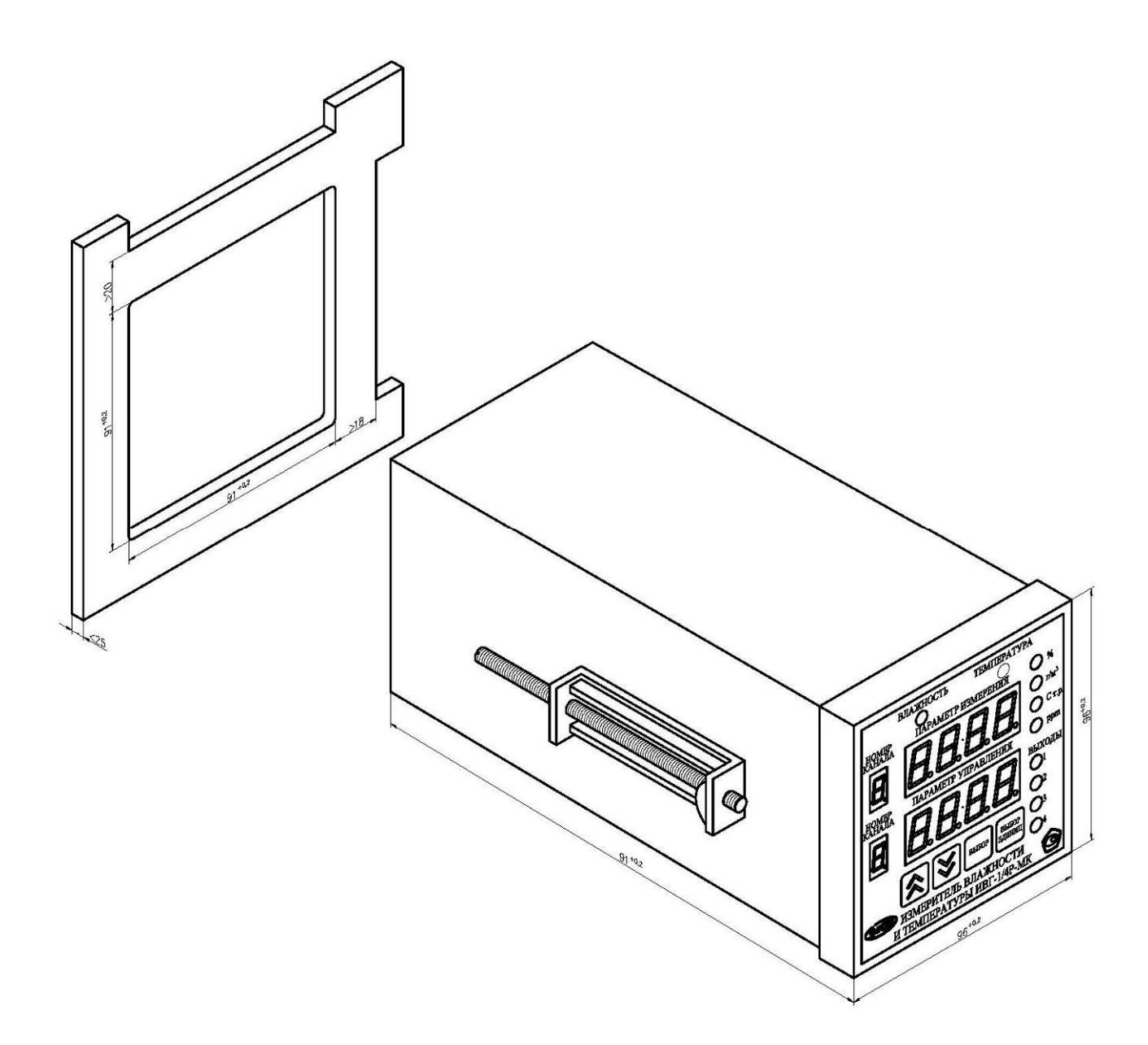